# **SIEMENS**

## Be inspired

Issued by Information and Communication mobile Haidenauplatz 1 D-81667 Munich

© Siemens AG 2003 All rights reserved. Subject to availability. Rights of modification reserved.

Siemens Aktiengesellschaft www.my-siemens.com

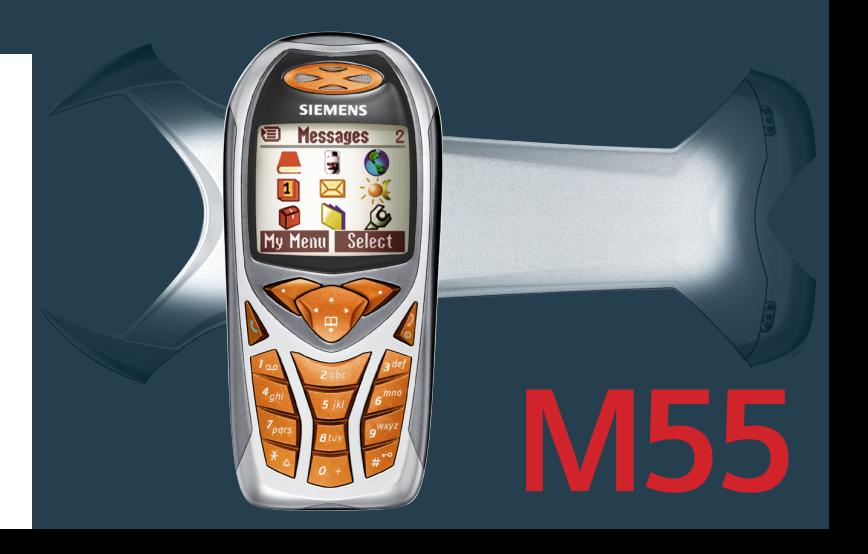

## **Table des matières 1**

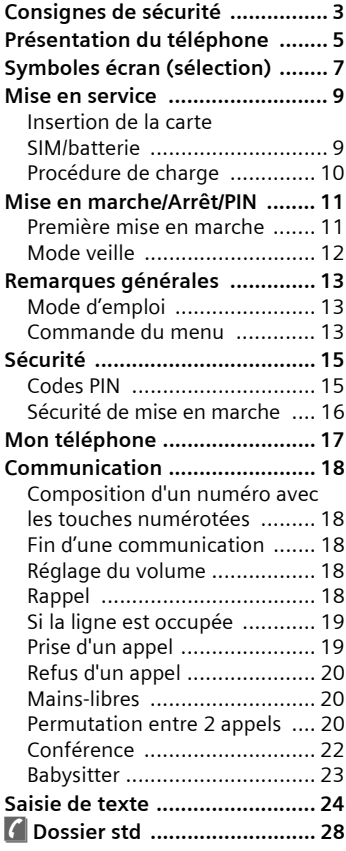

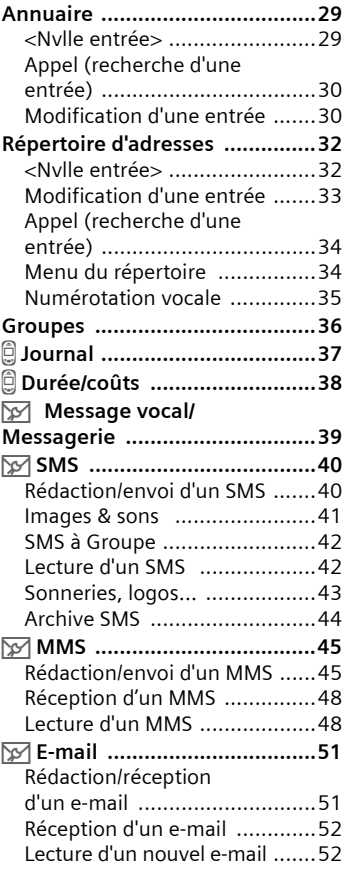

**Voir aussi l'index à la fin du mode d'emploi**

## **2 Table des matières**

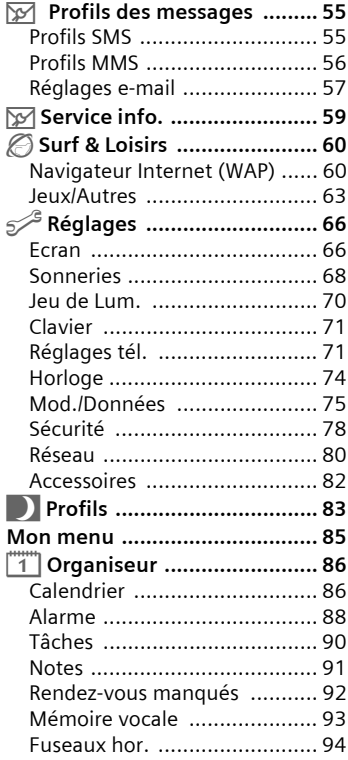

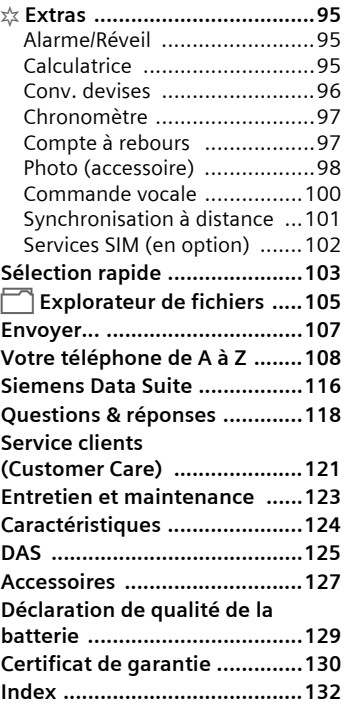

#### **de sécurité Consignes aux parents**

 Lire attentivement le mode d'emploi et les consignes de sécurité avant toute utilisation ! Expliquer aux enfants leur contenu et les dangers que présente l'utilisation du téléphone !

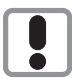

Utiliser le téléphone conformément à la législation en vigueur et aux restrictions locales. Celles-ci peuvent s'appliquer par ex. dans les avions, les stations-service, les hôpitaux ou au volant d'un véhicule.

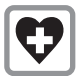

Il pourrait perturber le fonctionnement d'appareils médicaux (prothèses auditives, stimulateurs cardiaques). Pendant une communication. maintenir le téléphone à 20 cm minimum du stimulateur cardiaque. Lors d'un appel, porter le téléphone à l'oreille la plus éloignée du stimulateur cardiaque. Pour plus d'informations, consultez votre médecin.

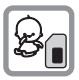

Il est possible de retirer la carte SIM. Attention ! Risque d'ingestion par les petits enfants.

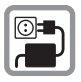

Ne pas dépasser la tension secteur indiquée sur le chargeur (V) sous peine d'endommager le chargeur.

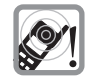

La sonnerie (p. 69), les bips (p. 70) et les communications mains-libres sont diffusés par le haut-parleur. Tenir le téléphone éloigné de l'oreille lorsqu'il sonne ou que la fonction mainslibres (p. 20) est activée. Cela pourrait provoquer d'importants troubles auditifs.

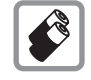

N'utiliser que les batteries (100 % sans mercure) et les chargeurs Siemens d'origine. Le non respect de cette recommandation peut engendrer des risques importants pour la santé et l'appareil. La batterie pourrait p.ex. exploser.

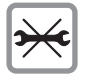

Le téléphone ne doit pas être démonté. Seule la batterie (100 % sans mercure) ou la carte SIM peuvent être changées. N'ouvrir la batterie sous aucun prétexte. Toute modification de l'appareil est interdite et invalide la réception de l'appareil pour garantie.

## **4 Consignes de sécurité**

#### **Attention :**

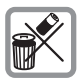

Mettre au rebus les batteries et les téléphones inutilisables conformément à la législation en vigueur.

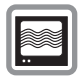

Le téléphone peut provoquer des perturbations à proximité de téléviseurs, de postes radio et d'ordinateurs.

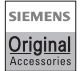

Utiliser exclusivement des accessoires Siemens d'origine pour éviter des risques importants pour la santé et l'appareil et s'assurer que toutes les directives applicables sont bien respectées.

Une utilisation non conforme de l'appareil exclut tout recours en garantie !

### $\overline{CD}$  **Touche Communication**

Composer le numéro affiché ou sélectionner le nom affiché, prendre des appels. En mode veille, afficher les derniers appels.

#### d B **Touche Marche/Arrêt/Fin**

- Eteint : Appui **prolongé** pour l'allumer.
- En cours d'appel ou lorsqu'une application est activée (sauf Surf & Loisirs) : appui **bref** pour terminer l'appel/l'application.
- Dans les menus : appui **bref** pour revenir au niveau précédent. Appui **prolongé** pour revenir en mode veille.
- En mode veille : appui **prolongé** pour éteindre le téléphone.

### e **Touche de commande**

#### **Dans les listes et menus :**

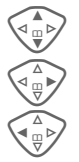

Défilement

 $\overbrace{\mathbb{Q}_{\overline{w}}^{\mathbb{A}}}\mathbb{Q}$  Appel d'une fonction.

Retour au menu précédent.

### **Pendant la communication :**

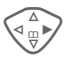

Ouverture du menu d'appel.

### **En mode veille :**

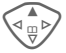

 $\sqrt[\text{eq}]{\mathcal{P}}$  Commande vocale (appui prolongé).

> Ouverture du répertoire/ annuaire.

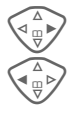

 $\begin{pmatrix} \Delta \\ \overline{\mathbb{Q}} \\ \overline{\mathbb{Q}} \end{pmatrix}$  Ouverture du menu.

Infos GPRS

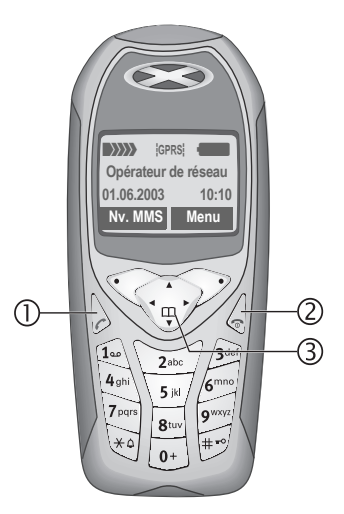

### c **Antenne intégrée**

Ne pas couvrir inutilement l'arrière du téléphone au niveau du haut-parleur, cela diminue la qualité de réception.

### d **Haut-parleur**

### e **Symboles écran**

Intensité du signal reçu/ GPRS disponible/ charge de la batterie.

### **(4)** Touches écran

Les fonctions contextuelles de ces touches s'affichent sur la dernière ligne de l'écran sous forme de texte ou de symbole (par ex.  $\Box$ ).

### g **Touches de saisie**

Chiffres, lettres.

## **touche.**

## **6**  $\leftarrow$  **Appuyer longuement sur la**

- En mode veille : activer/désactiver toutes les sonneries, tonalités et sons (sauf réveil).
- A la réception d'un appel : désactiver uniquement la sonnerie pour cet appel.

#### $\mathcal{D}$   $\left[\begin{matrix} \# \mathcal{D} \end{matrix}\right]$  Appuyer longuement sur la **touche.**

En mode veille : activer/désactiver le verrouillage du clavier.

### **(8)** Microphone

### k **Jeu de Lum.**

Deux voyants de chaque côté signalent visuellement les différentes fonctions (réglage, p. 70).

### l **Interface appareil**

Prise pour chargeur, oreillette, etc.

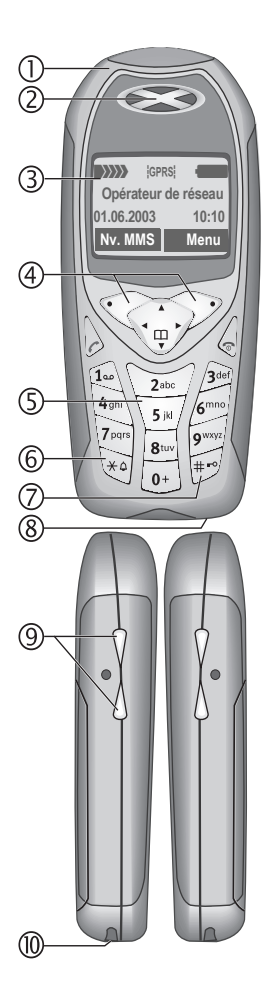

## **Symboles écran (sélection) 7**

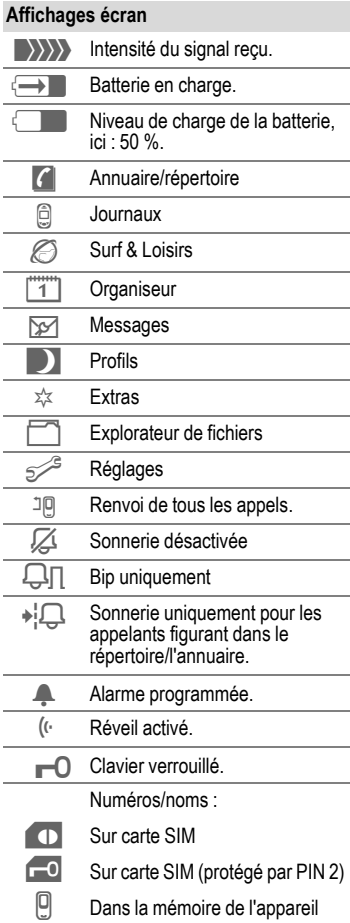

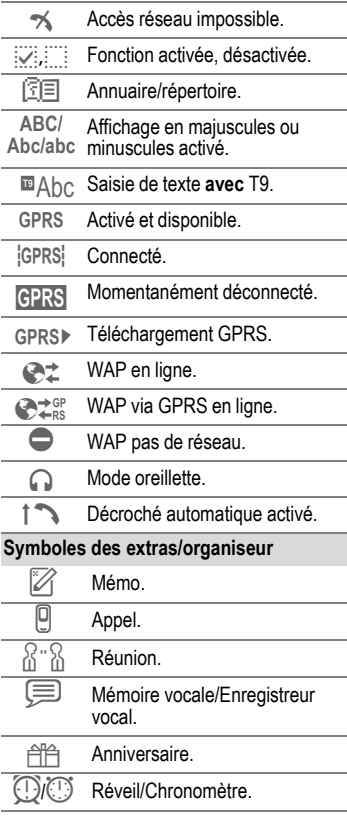

Selon votre opérateur, certains des symboles illustrés ici pourront différer de ceux affichés sur votre téléphone.

## **8 Symboles écran (sélection)**

#### **Touches écran.**

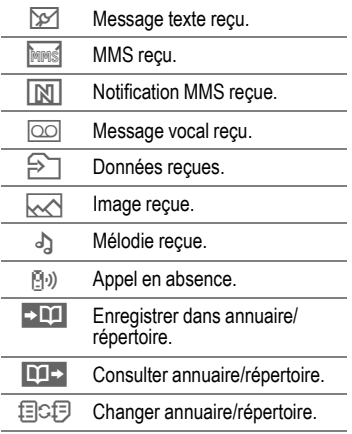

### **Insertion de la carte SIM/ batterie**

Votre opérateur de réseau vous a remis une carte SIM sur laquelle sont enregistrées toutes les données importantes de votre abonnement. Si la carte SIM a la taille d'une carte bancaire, détacher la plus petite carte et en éliminer les éventuels résidus de matière plastique.

• Soulever le couvercle dans le sens de la flèche n.

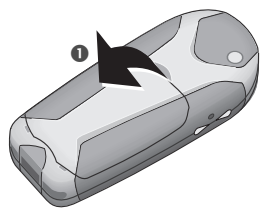

Insérer la carte SIM, avec les contacts vers le **bas**, dans l'emplacement et pousser légèrement jusqu'au verrouillage de la carte (veiller à ce que le coin biseauté soit bien positionné <sup>(2)</sup>.

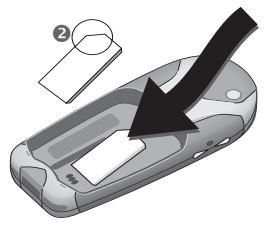

• Placer la batterie latéralement dans le téléphone <sup>e</sup> et appuyer vers le bas  $\dot{Q}$ , jusqu'à ce qu'elle se mette en place.

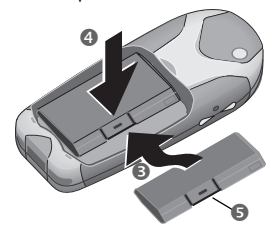

- Pour retirer la batterie, appuyer sur la languette  $\bullet$ , puis soulever la batterie.
- Replacer le couvercle sur le bord inférieur <sup>o</sup> et appuyer vers le bas  $\bullet$ , jusqu'à ce qu'il s'enclipse.

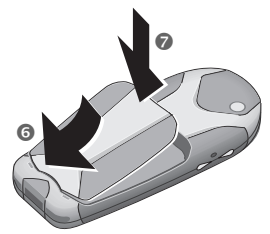

#### **Autres informations**

Eteindre le téléphone avant de retirer la batterie !

Seules les cartes SIM 3 volts sont compatibles. Si vous possédez une carte SIM plus ancienne, veuillez vous adresser à votre opérateur de réseau.

Fonctions sans carte SIM................p. 115

### **Procédure de charge**

La batterie neuve n'est pas complètement chargée à l'achat. Brancher donc le cordon du chargeur au bas du téléphone, raccorder le chargeur à une prise secteur et laisser charger pendant au moins **deux heures**.

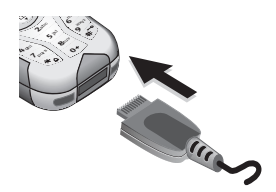

#### **Affichage pendant la procédure de charge**

 $\overline{\mathbf{H}}$  En cours de charge.

#### **Temps de charge**

La charge complète d'une batterie vide prend environ 2 heures. La charge est uniquement possible dans une plage de températures de 5 °C à 40 °C. En cas de différence de 5 °C par rapport à cette plage, le symbole de charge clignote en signe d'avertissement. La tension secteur indiquée sur le chargeur ne peut être dépassée.

#### **Symbole de charge non visible**

Si la batterie est complètement déchargée, le symbole de charge ne s'affiche pas dès le branchement du chargeur. Il apparaît après deux heures maximum. Dans ce cas, la batterie est complètement chargée après 3 ou 4 heures.

#### **Utiliser exclusivement le chargeur livré avec le téléphone !**

#### **Affichage en cours d'utilisation**

Affichage du niveau de charge pendant l'utilisation (vide-plein) :

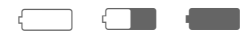

Un bip retentit lorsque la batterie est presque vide. Le niveau de charge de la batterie ne s'affiche avec précision qu'après une procédure de charge/ décharge ininterrompue. Vous ne devez donc pas **retirer la batterie sans raison** ni **interrompre prématurément** la **procédure de charge**.

#### **Autres informations**

Le chargeur chauffe en cas d'utilisation prolongée. C'est un phénomène normal et sans danger.

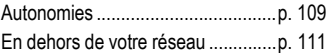

#### **Note**

Lorsque vous achetez votre téléphone, son écran est recouvert d'un film protecteur.

#### **Retirez ce film avant la mise en service**.

Une charge statique peut parfois entraîner une coloration du bord de l'écran, mais ce phénomène disparaît de lui-même au bout de 10 minutes maximum.

### **Mise en marche/Arrêt**

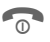

**B Appuyer longuement** sur la<br>B appuyer **longuement** sur la touche Marche/Arrêt/Fin pour allumer/éteindre le téléphone.

## **Saisie du code PIN**

La carte SIM peut être protégée par un code PIN de 4 à 8 chiffres.

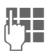

**JULE Saisir le code PIN à l'aide<br>U<sup>lter</sup> des touches numérotées.** Afin que personne ne puisse lire votre code PIN sur l'écran, \*\*\*\* s'affiche à la place. Corriger avec **§Effacer§**.

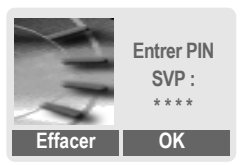

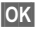

**OK** Confirmer l'entrée avec la touche écran droite. La connexion au réseau prend quelques secondes.

#### **Autres informations**

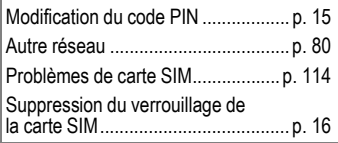

### **Première mise en marche**

### **Heure/Date**

Lors de la mise en service, l'horloge doit être correctement réglée une seule fois.

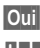

#### *Oui* Appuyer.

Entrer d'abord la date (jour/mois/année), puis l'heure (24 heures, y compris les secondes).

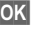

**OK** Appuyer. L'heure et la date sont mises à jour.

### **Fuseaux hor.**

Définir le fuseau horaire dans lequel vous vous trouvez (les fuseaux Berlin et Paris sont identiques).

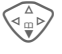

Sélectionner dans la liste le fuseau horaire souhaité...

**§Définir§** ... le valider.

#### **Autres informations**

Si la batterie est retirée du téléphone pendant plus de 30 secondes env., vous devrez à nouveau régler l'heure.

Réglages supplémentaires de l'heure .........................................p. 74.

### **Annuaire ou répertoire**

Vous pouvez choisir d'utiliser **l'annuaire** de la carte SIM ou le **répertoire interne** comme répertoire par défaut.

Vous pouvez copier l'annuaire de la carte SIM dans le répertoire du téléphone. Ne pas **interrompre cette procédure**. Pendant ce temps, **ne pas prendre d'appels**. Suivez les instructions à l'écran.

Pour copier ultérieurement les données de la carte SIM, sélectionner les entrées (voir p. 113) et les copier avec la fonction **Copie dans 9**(menu options de l'annuaire, p. 30).

Vous pouvez changer le répertoire par défaut à tout moment (p. 28).

## **Signal de réception**

 $|\rangle\rangle\rangle\rangle$  Signal de réception fort.  $\langle \rangle$  Un faible signal réduit la

qualité de la communication et peut provoquer une coupure de cette dernière. Déplacez-vous.

## **Appel d'urgence (SOS)**

### **A n'utiliser qu'en cas d'urgence !**

En appuyant sur la touche écran **§SOS§**, vous pouvez également lancer un appel d'urgence **sans** carte SIM ou sans saisir de code PIN (impossible dans certains pays).

### **Mode veille**

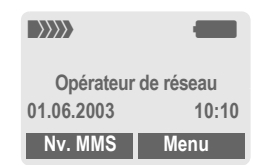

Si le nom de l'opérateur de réseau apparaît sur l'écran, le téléphone **est en mode veille** et **prêt à fonctionner**.

Différentes fonctions peuvent être affectées à la touche écran gauche. La fonction associée à cette touche peut ne pas être modifiable.

**Appuyer longuement** sur la touche Marche/Arrêt/Fin pour revenir en mode veille quelle que soit la situation.

#### **Autres informations**

**□□ Services SIM (en option) .........p. 102** 

### **générales Mode d'emploi**

Les symboles suivants sont utilisés pour expliquer l'utilisation du téléphone :

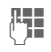

Saisie de chiffres ou de lettres.

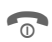

B Touche Marche/Arrêt/Fin.

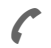

A Touche Communication.

 $\left\langle \begin{matrix} \overline{a} \\ \overline{w} \end{matrix} \right\rangle$  Appuyer sur la touche de commande du côté indiqué.

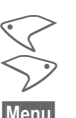

Touches écran.

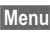

**§Menu§** Présentation d'une fonction de touche écran.

L Fonction dépendant de l'opérateur de réseau et nécessitant éventuellement un abonnement particulier.

## **Commande du menu**

Le mode d'emploi présente sous forme **abrégée** les étapes permettant d'accéder à une fonction, p. ex. affichage du journal des appels perdus :

**Menu** → *a* → Appels perdus

Procéder comme suit sur le téléphone :

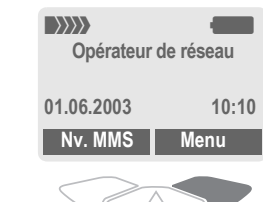

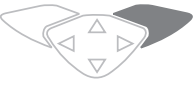

 $\bullet$ 

**§Menu§** Ouvrir le menu.

En mode veille, appuyer sur la touche écran **droite**.

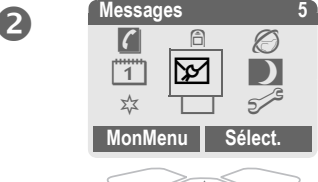

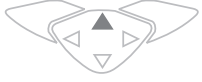

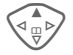

e ン Sélectionner Journal **<u>d</u>.** 

Appuyer sur la touche de commande du **haut**.

## **14 Remarques générales**

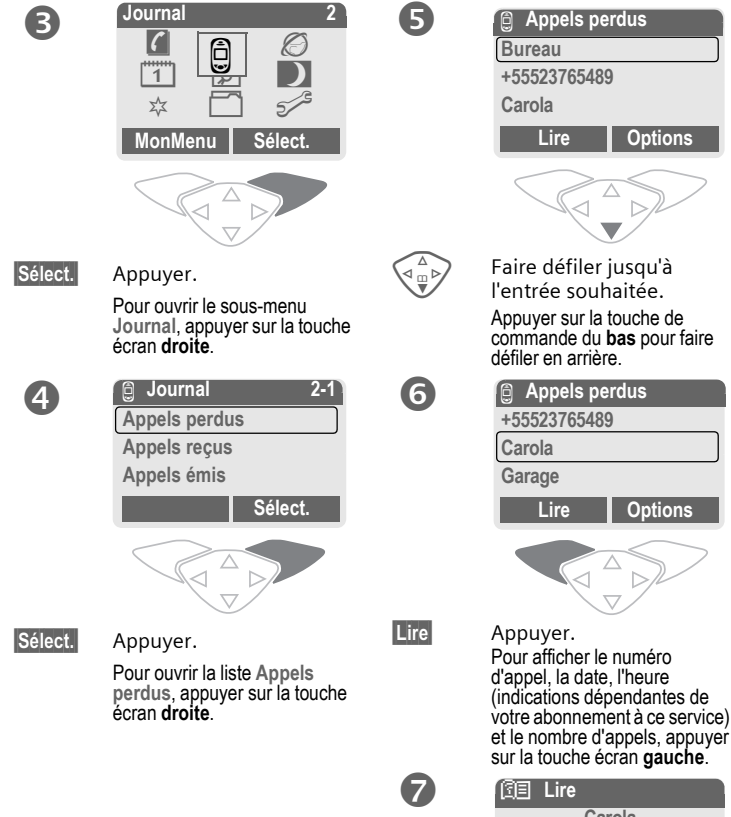

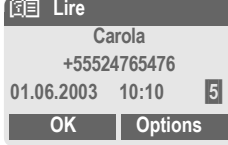

## **Sécurité Codes PIN**

Le téléphone et la carte SIM sont protégés des abus par plusieurs numéros secrets (codes).

**Conservez ces codes secrets à l'abri des regards indiscrets mais veillez à pouvoir les retrouver en cas de besoin !**

- **PIN** Protège votre carte SIM (numéro personnel d'identification).
- **PIN2** Nécessaire pour le réglage de l'affichage des taxes et les fonctions supplémentaires des cartes SIM spéciales.
- **PUK PUK2** Code-clé. Débloque les cartes SIM après plusieurs saisies de codes PIN erronés.
- **Code appareil** Protège votre téléphone. A définir lors du premier réglage de la sécurité du téléphone.
- **MenuE** → Sécurité
	- → Codes PIN
	- $\rightarrow$  Sélectionner une fonction.

### **Utilisation PIN**

Vous devez normalement saisir votre code PIN à chaque fois que vous allumez votre téléphone. Vous pouvez désactiver ce contrôle, mais vous risquez alors une utilisation abusive de votre téléphone. Certains opérateurs interdisent la désactivation de ce contrôle.

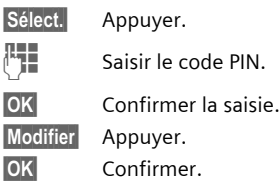

### **Changer PIN**

Vous pouvez remplacer le code PIN par un numéro quelconque de 4 à 8 chiffres plus facilement mémorisable.

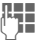

- **THE Saisir le code PIN actuel.**
- 
- **OK** Appuyer.
- **FTE, OK** Saisir le **nouveau** code PIN.
- 
- **ELE OK** Répéter la saisie du **nouveau** code PIN.

### **Changer PIN2**

(Affichage uniquement si le PIN 2 est disponible) Procéder comme pour **Changer PIN**.

**Menu → Securité**  $→$  **Codes PIN** 

### **Chg. code app.**

(modifier le code appareil)

C'est vous-même qui définissez le code appareil lorsque vous appelez une fonction protégée par ce code (p. ex. Babysitter, p. 23) pour la première fois (4 à 8 chiffres). Il est alors valable pour toutes les fonctions correspondantes. Après trois saisies erronées, l'accès au code appareil et à toutes les fonctions qui l'utilisent est bloqué. S'adresser dans ce cas au Siemens-Service (p. 121).

### **Suppression du verrouillage de la carte SIM**

Après trois saisies erronées du code PIN, la carte SIM est verrouillée. Entrer le code PUK (MASTER PIN) fourni avec la carte SIM par votre opérateur, conformément aux instructions. En cas de perte du code PUK (MASTER PIN), s'adresser à l'opérateur.

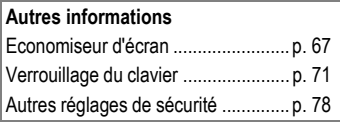

### **Sécurité de mise en marche**

Même en cas de désactivation du contrôle PIN (p. 15), une confirmation est nécessaire pour mettre en marche le téléphone.

Vous évitez ainsi toute mise en marche intempestive du téléphone, p. ex. lorsque le transportez dans une poche ou si vous voyagez en avion.

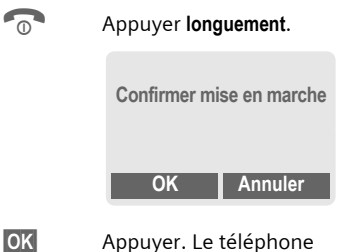

- s'allume.
- **§Annuler§** Appui ou aucune action. La procédure de mise en marche est interrompue.

Adaptez votre téléphone à vos propres besoins.

### **Sonneries**

Attribuez des sonneries individuelles aux groupes d'appelants ou aux événements (p. 69).

### **Animations, économiseurs d'écran, logos, applications**

Programmez votre téléphone dans les domaines suivants afin de le personnaliser :

#### **Animations**

Sélectionnez une animation de démarrage/de fin (p. 67) et un message d'accueil personnel (p. 67).

#### **Economiseur**

Sélectionnez une horloge analogique ou une image personnelle (p. 67).

### **Logo (opérateur)**

Sélectionnez une image personnelle à afficher en mode veille (p. 67).

### **Image de fond**

Sélectionnez une image de fond permanente (p. 66).

#### **Applications**

Téléchargez vos propres applications sur Internet (p. 63).

### **Modèle de couleurs**

Sélectionnez un modèle de couleurs pour l'ensemble du système d'exploitation (p. 66).

#### **Jeu de Lum.**

Vous pouvez signaler, par exemple, des appels ou la réception de SMS ou de MMS par des rythmes de clignotement différents des voyants latéraux du téléphone (p. 70).

### **Où trouver quoi ?**

Commandez des sonneries supplémentaires, des logos, des animations et des économiseurs d'écran sur Internet et recevez-les par SMS/MMS :

#### **[www.my-siemens.com/ringtones](http://www.my-siemens.com/ringtones) [www.my-siemens.com/logos](http://www.my-siemens.com/logos) [www.my-siemens.com/screensaver](http://www.my-siemens.com/screensaver) [www.my-siemens.com/animations](http://www.my-siemens.com/animations)**

ou téléchargez-les directement par WAP :

### **wap.my-siemens.com**

### **Siemens City Portal**

Vous trouverez d'autres applications, jeux et services pour votre téléphone mobile, p. ex. un programme logophoto pour la création de vos propres images pour le répertoire, sur :

#### **[www.my-siemens.com/city](http://www.my-siemens.com/city)**

Vous trouverez également sur Siemens City Portal une liste des pays où ces services sont disponibles.

### **Mon menu**

Créez votre propre menu avec les fonctions, numéros ou pages WAP que vous utilisez le plus souvent (p. 85).

### **on Composition d'un numéro avec les touches numérotées**

Le téléphone doit être allumé (mode veille).<br>**Just** 

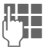

Saisir le numéro d'appel (toujours avec un préfixe, éventuellement avec un préfixe international). **§Effacer§ Un appui bref** efface le dernier chiffre, **un appui prolongé** efface tout le numéro. Appuyer sur la touche

Communication. Le numéro affiché est composé.

### **Fin d'une communication**

**Appuyer brièvement** sur la touche Fin. La communication prend fin. Appuyez sur cette touche même si votre interlocuteur a déjà raccroché.

## **Réglage du volume**

La touche de commande (supérieure) permet de régler le volume sonore (uniquement pendant la communication).<br>Régler le volume et

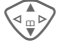

confirmer avec **§OK§**.

En cas d'utilisation d'un kit mainslibres véhicule, le réglage du volume de ce dernier ne modifie pas le réglage habituel du téléphone.

## **Rappel**

Pour rappeler le **dernier** numéro composé :

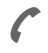

A Appuyer **deux fois** sur la touche Communication.

Pour rappeler d'autres numéros composés précédemment :

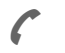

Appuyer une fois sur la touche Communication.

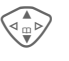

G Rechercher le numéro souhaité dans la liste, puis, pour le composer…

... appuyer.

### **Autres informations**

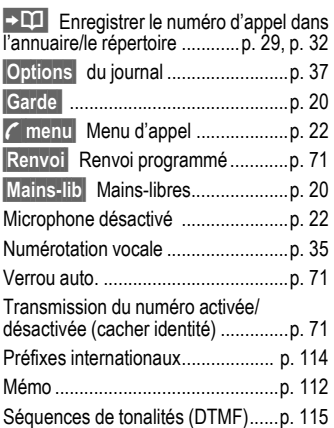

## **Si la ligne est occupée**

Si la ligne est occupée ou inaccessible à cause de problèmes de réseau, vous disposez des possibilités suivantes, selon l'opérateur. Un appel entrant ou toute autre utilisation du téléphone met fin à ces fonctions.

**Possibilité :**

### **Rappel automatique**

**§Rap.auto§** Appuyer. Le numéro est automatiquement recomposé dix fois avec des intervalles de temps croissants. Pour terminer :  $\widehat{\mathcal{D}}$  Touche Fin.

**Ou**

### **Rappel**

dRI

**§Rappel§** Appuyer. Votre téléphone sonne lorsque la ligne occupée se libère. La touche Communication permet de composer le numéro.

### **Mémoire**

**§Mémo§** Appuyer. Après 15 minutes, un bip vous rappelle de recomposer le numéro affiché.

## **Prise d'un appel**

Le téléphone doit être allumé (mode veille). Un appel entrant interrompt toute autre manipulation du téléphone.

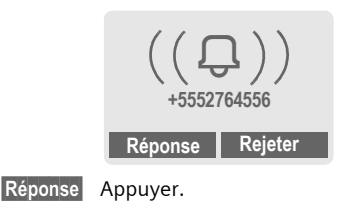

**Ou**

Appuyer.

Un numéro d'appel transmis via le réseau s'affiche. Si le nom correspondant figure également dans le répertoire/l'annuaire, il s'affiche à la place. De plus, une image peut s'afficher à la place du symbole de la cloche, si cette option est paramétrée (p. 32).

#### **Attention**

Ne pas oublier de décrocher avant de porter le téléphone à l'oreille. Une sonnerie forte pourrait provoquer des troubles auditifs !

## **20 Communication**

## **Refus d'un appel**

**§Rejeter§** Appuyer. Le cas échéant, l'appel est renvoyé, si cette fonction a été programmée (p. 71).

**Ou**

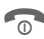

### **Compare Appuyer brièvement.**

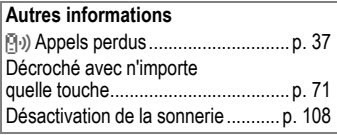

### **Mains-libres**

Au cours d'un appel, vous pouvez poser votre téléphone. La communication est alors transmise par le haut-parleur.

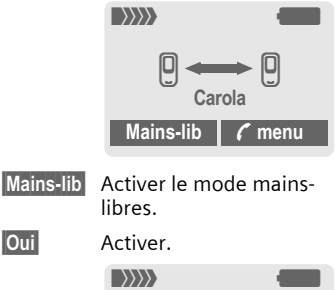

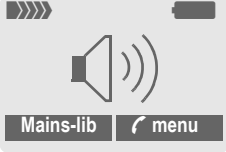

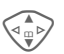

Régler le volume avec la touche de commande.

**§Mains-lib§** Désactiver.

**Attention ! Désactiver obligatoirement le mode "Mains-libres"** avant de porter à nouveau le téléphone à l'oreille. Cela pourrait provoquer des troubles auditifs !

**y menu§** Menu d'appel.....................p. 22

#### **Permutation entre 2 appels** ⊲ସ

### **Etablissement d'une deuxième communication**

En cours d'appel, vous pouvez établir une autre communication téléphonique.

- **y menu§** Ouvrir le menu d'appel.
- **Garde** La communication en cours est mise en attente.

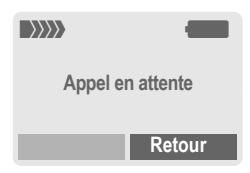

Sélectionner le nouveau numéro (annuaire/répertoire  $\langle \hat{F} \rangle$ ).

Si la nouvelle communication est établie :

**y menu§** Ouvrir le menu d'appel

**Permut.** Aller et venir entre les appels.

#### **• Fin de la communication en cours**

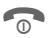

**Confirmation**<br>
Terminer la communication en cours et confirmer avec **§Oui§**. La communication avec l'autre interlocuteur est activée.

### **Appel pendant une communication**

Il est possible que vous deviez vous abonner auprès de votre opérateur pour avoir accès à cette fonction et la configurer sur votre téléphone (p. 71).

Si vous recevez un deuxième appel, vous entendez un "signal d'appel". Vous avez dès lors plusieurs possibilités :

#### **• Prise du nouvel appel**

**§Permut.§** Prendre le second appel et mettre le premier interlocuteur en attente. Pour passer d'un interlocuteur à l'autre, procédez comme indiqué ci-dessus.

### **Terminer l'appel :**

Appuyer sur la touche Fin  $\circ$ . La question suivante s'affiche : **Retour à l'appel en attente ?**

Avec **§Oui§**, vous reprenez l'appel en attente.

#### **Ou**

Avec **§Non§**, vous mettez également fin au deuxième appel.

#### **• Refus du nouvel appel**

**§Rejeter§** Rejeter le nouvel appel. **Ou**

**§Renvoi§** Le nouvel appel est dévié, p. ex. vers la messagerie.

**• Fin de l'appel en cours, prise du nouvel appel**

**Communication en cours.**<br> **Communication en cours.** 

**§Réponse§** Prendre le deuxième appel.

## **22 Communication**

 $dR$ 

## **Conférence**

Vous êtes en communication avec 5 interlocuteurs au maximum et les réunissez au sein d'une conférence téléphonique. Il est possible que toutes les fonctions décrites ne soient pas prises en charge par l'opérateur ou qu'elles doivent être activées par ce dernier. Vous avez établi une communication :

**y menu§** Ouvrir le menu et sélectionner **Garde**. La communication en cours est mise en attente.

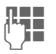

Composer à présent un nouveau numéro d'appel. Si la nouvelle communication est établie...

**y menu§** …ouvrir le menu et sélectionner **Conférence** L'interlocuteur mis en attente est connecté.

Répéter la procédure jusqu'à ce que tous les participants soient reliés (max. 5 participants).

### **Fin de la conférence**

**Example 12**<br> **Example 13**<br> **Example 13**<br> **Example 13**<br> **Example 13**<br> **Example 13**<br> **Example 13**<br> **Example 13**<br> **Example 13**<br> **Example 13**<br> **Example 13**<br> **Example 13**<br> **Example 13**<br> **Example 13**<br> **Example 13 toutes** les communications de la conférence.

## **Menu d'appel**

Les fonctions suivantes ne sont disponibles que pendant un appel :

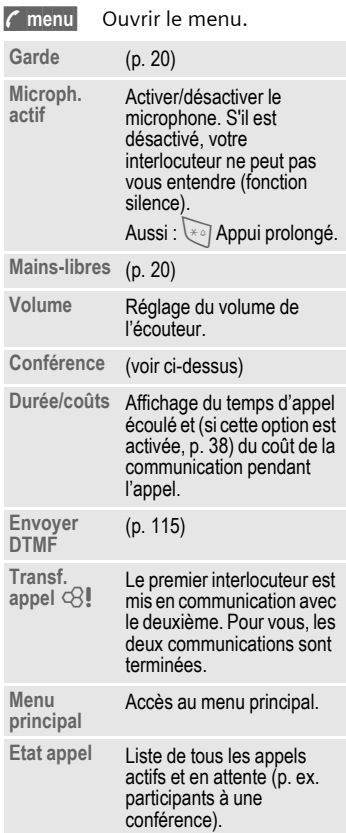

## **Babysitter**

**Un** seul numéro d'appel peut être sélectionné lorsque cette option est activée.

### **Activation**

**Menu → Securité** → Babysitter **Sélect.** Appuyer.

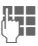

**Figure 1** Entrer le code appareil.

Vous devez définir et saisir le code appareil (4 à 8 chiffres) à la première utilisation.

#### **Notez bien ce code (voir aussi p. 16) !**

**OK** Confirmer la saisie.

**§Modifier§** Appuyer.

 $\Pi$  +  $\Lambda$ <sup>-</sup> Sélectionner le n° d'appel dans le répertoire (p. 33) ou l'annuaire (p. 30) ou le saisir.

**OK** Confirmer "Activé".

### **Utilisation**

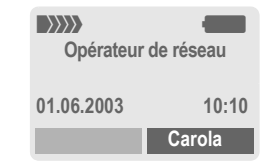

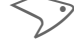

Pour sélectionner, appui **prolongé** sur la touche écran **droite** (p. ex. le numéro de Carola).

### **Désactivation**

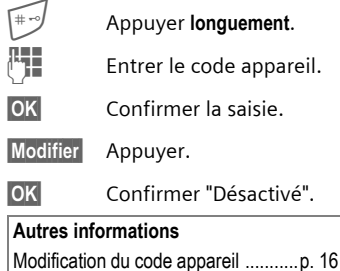

### **Saisie de texte sans T9**

Appuyez plusieurs fois sur les touches numérotées jusqu'à ce que le caractère désiré s'affiche. Après une courte pause, le curseur passe à

la position suivante. Exemple :<br> $\sum_{\text{2abc}}$  **Appuyer brièvement** u **Appuyer brièvement** une fois pour écrire la lettre **a**, deux fois pour **b**, etc. La première lettre d'un nom est automatiquement écrite en majuscule.

> **Appuyer longuement** pour écrire un chiffre.

- **Ä,ä1-9** Les voyelles infléchies et les chiffres s'affichent après les lettres correspondantes.
- **§Effacer Appuyer brièvement** pour effacer la lettre placée devant le curseur, **appuyer longuement** pour effacer le mot entier.
	- Déplacer le curseur (avant/arrière).

**Appuyer brièvement :** 

Permuter entre **abc, Abc, T9abc, T9Abc, T9ABC, 123**. Affichage de l'état sur la première ligne de l'écran.

**Appuyer longuement :**  Toutes les variantes de saisie s'affichent.

\* **Appuyer brièvement :** Les caractères spéciaux s'affichent.

### **Appuyer longuement :**

Ouvrir le menu de saisie.

#### 0 **Appuyer une/plusieurs fois** :

**. , ? ! ' " 0 - ( ) @ / : \_**

**Appuyer longuement : pour écrire 0**.

 $[1_{\infty}]$  Insérer un espace. Appuyer deux fois = saut de ligne.

## **Caractères spéciaux**

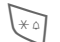

\* **Appuyer brièvement**. Le tableau des caractères s'affiche.

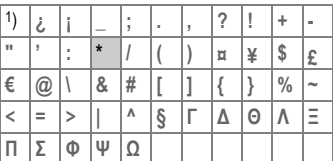

1) Saut de ligne

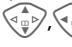

Sélectionner un caractère.

**Sélect.** Appuyer.

## **Menu de saisie**

Pendant la saisie d'un texte :

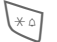

\* Appuyer **longuement**. Le menu de saisie s'affiche :

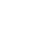

**Format texte** (seulement SMS)

**Lang. d'entrée**

**Marquer**

**Copier/Ajouter**

## **Saisie de texte avec T9**

Le système "T9" déduit le mot correct en comparant une succession de lettres avec les mots d'un vaste dictionnaire.

### **Activation/désactivation de T9**

**§Options§** Ouvrir le menu de texte.

**Edition T9** Sélectionner.

**Edition T9** Sélectionner.

**§Editer§** Activer T9.

### **Sélection de Lang. d'entrée**

Passer à la langue dans laquelle le texte doit être rédigé.

**§Options§** Ouvrir le menu de texte.

**Edition T9** Sélectionner.

**Lang. d'entrée**

Sélectionner.

**§Sélect.§** Confirmer, la nouvelle langue est activée. Les langues prises en charge par T9 sont signalées par le symbole **T9**.

### **Versions linguistiques T9**

Si vous souhaitez télécharger un dictionnaire dans une autre langue, vous en trouverez un grand choix sur Internet avec les conseils d'installation correspondants sur

**[www.my-siemens.com/t9](http://www.my-siemens.com/t9)**

### **Ecriture avec T9**

L'affichage se modifie à mesure de la saisie.

#### **Ecrire donc un mot jusqu'au bout sans tenir compte de l'affichage.**

N'appuyer qu'**une fois** sur chaque touche correspondant à la lettre souhaitée, p. ex. pour "Appel" :

 appuyer brièvement pour obtenir **T9Abc** puis

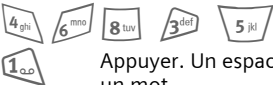

 $\widehat{1_{\infty}}$  Appuyer. Un espace finit un mot.

Ne pas intégrer dans le texte de caractères spéciaux tels que Ä, écrire plutôt la lettre standard, par ex. A. T9 s'occupe du reste.

#### **Autres informations**

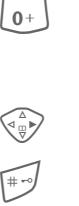

 $\overline{0+}$  Insérer un point. Le mot est terminé par l'ajout d'un espace. Dans un mot, le point remplace l'apostrophe/le trait d'union :

p. ex. **§s.arrange§** = s'arrange.  $\left(\frac{1}{\psi}\right)$  Appuyer à droite. Terminer un mot.

**Appuyer brièvement :**<br> **Appuyer brièvement :**<br> **Abc**, Abc, **T9abc, T9Abc, 123**. Affichage de l'état sur la première ligne de l'écran.

**Appuyer longuement :** 

toutes les variantes de saisie s'affichent.

\* **Appuyer brièvement :** pour sélectionner des caractères spéciaux (p. 24).

> **Appuyer longuement :** pour ouvrir le menu de saisie (p. 24).

### **Propositions T9**

Lorsque le dictionnaire comprend plusieurs possibilités pour une séquence de touches (un mot), la plus fréquente est affichée en premier. Si le mot n'est pas celui que vous souhaitez, la proposition suivante de T9 sera peut-être la bonne.

Le mot doit s'afficher en **§vidéo inverse§**. Puis

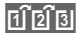

ringi<sub>3</sub> appuyer. Le mot affiché est remplacé par un autre. Si ce mot n'est pas non plus le mot souhaité,

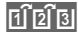

**FIFEI B** appuyer. Répéter la procédure jusqu'à ce que le mot correct s'affiche.

Si le mot souhaité ne figure pas dans le dictionnaire, vous pouvez également l'écrire sans T9.

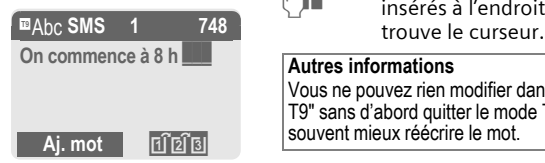

Pour ajouter un mot au dictionnaire :

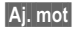

**§Aj. mot§** Sélectionner.

La dernière proposition s'efface et vous pouvez maintenant saisir le mot sans l'aide de T9. Appuyer sur **§Sauver§** pour l'intégrer automatiquement dans le dictionnaire.

### **Correction d'un mot**

Ecrit **avec** T9 :

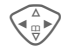

 $\begin{matrix} \overbrace{w}^{\mathbb{A}} \\ \overline{w}^{\mathbb{B}} \end{matrix}$  Se déplacer de mot en mot vers la droite/gauche jusqu'à ce que le mot désiré s'affiche en **§vidéo inverse§**.

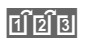

Faire défiler encore une<br>fois les propositions de mots de T9.

**§Effacer§** Effacer le caractère à gauche du curseur **et** afficher le nouveau mot possible !

**Non** écrit avec T9 :

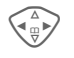

 $\begin{matrix} \begin{matrix} \triangle \\ \square \end{matrix} \\ \begin{matrix} \square \\ \square \end{matrix} \end{matrix}$  Se déplacer caractère par caractère vers la gauche/ la droite.

**§Effacer§** Effacer le caractère à gauche du curseur.

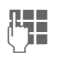

**JULES CALLES CALLES SONT LES CALLES SONT LES LES SONTES**<br>L'IMBLE DISPOSTIBLE DE L'INSÉRIE DE L'IMBLE DE L'IMBLE DE L'IMBLE DE L'IMBLE DE L'IMBLE DE L'IMBLE DE L'IMBLE<br>DISPOSTIBLE DE L'IMBLE DE L'IMBLE DE L'IMBLE DE L'IMBL

#### **Autres informations**

Vous ne pouvez rien modifier dans un "mot T9" sans d'abord quitter le mode T9. Il vaut souvent mieux réécrire le mot.

T9®Text Input est protégé par au moins un des brevets suivants : Etats-Unis, brevets n° 5,818,437, 5,953,541, 5,187,480, 5,945,928, et 6,011,554 ; Canada, brevets n° 1,331,057 ; Royaume-Uni, brevet n° 2238414B ; Hong-Kong, brevet standard n° HK0940329 ; République de Singapour, brevet n° 51383 ; brevet européen n° 0 842 463 (96927260.8) DE/DK, FI, FR, IT, NL, PT, ES, SE, GB ; des brevets supplémentaires sont en cours d'homologation dans le monde entier.

### **Modules texte**

Le téléphone permet d'enregistrer des modules de texte qui pourront compléter vos messages (SMS, MMS, e-mail).

### **Rédaction de modules de texte**

**§Menu§**K]K**Modules texte**

**§Options§** Sélectionner **Nouveau texte**.

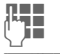

 $\mathbb{F}_{\mathbb{F}}$  Ecrire un module de texte.

**§Options§** Sélectionner **Sauver**.

Reprendre le nom par défaut ou en donner un nouveau, puis enregistrer avec **§OK§**.

### **Utilisation de modules de texte**

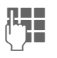

**Hetal Rédiger un message texte** (SMS, MMS, e-mail).

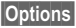

**§Options§** Ouvrir le menu de texte.

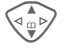

G Sélectionner **Modules texte**.

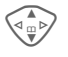

 $\begin{array}{cc}\n\sqrt{\overline{\mathbb{A}}_{m}} & \text{Rechercher un module de} \\
\text{texte dans la liste.}\n\end{array}$ 

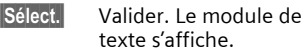

**§Sélect.§** Valider. Le module de texte est ajouté dans le texte à droite du curseur.

### **§Menu§**Kè

 $\rightarrow$   $\overline{\mathsf{S}}$  ectionner la fonction souhaitée.

## **Affich.entrées**

Les entrées du dossier standard (répertoire ou annuaire) s'affichent pour la sélection.

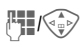

J/G Sélectionner un nom avec les premières lettres et/ou parcourir les noms.

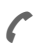

A Sélectionner l'entrée.

## **<Nvlle entrée>**

Effectuer une nouvelle entrée dans le dossier standard. **Annuaire** (voir p. 29) **Répertoire d'adresses** (voir p. 32)

## **Dossier std**

Sélectionner l'annuaire (un seul numéro d'appel par entrée possible) ou le répertoire comme dossier standard. Vous devriez privilégier le répertoire car il offre un plus grand nombre d'entrées et de fonctions (par ex. images, anniversaires, plusieurs numéros d'appel par entrée, etc.).

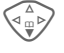

F Sélectionner **Annuaire** ou **Répertoire d'adresses**.

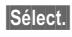

**§Sélect.§** Définir comme dossier standard.

## **Carte de visite**

Créez votre carte de visite personnelle. Vous pouvez l'envoyer comme SMS/MMS à un autre téléphone GSM.

Si aucune carte de visite n'est encore créée, vous êtes invité à effectuer directement une entrée.

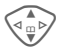

 $\begin{array}{cc}\n\sqrt{\alpha} \\
\hline\n\end{array}$  Effectuer les entrées<br>
champ par champ. Pour des explications sur les champs de saisie, voir p. 32 et p. 33.

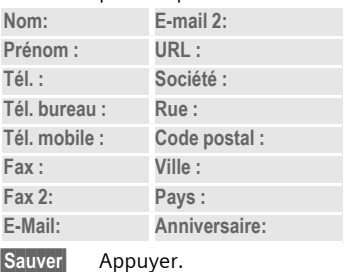

### **Autres informations**

Le contenu de la carte de visite correspond à la norme internationale (vCard).

**11 - Copie des numéros d'appel** contenus dans le répertoire/ l'annuaire. **§Options§** Voir le menu de répertoire (p. 34).

## **Numéros de service**

(voir p. 113)

**Groupes** (voir p. 36)

## **Annuaire 29**

**Annuaire** Les entrées de l'annuaire (sur la carte SIM) sont gérées indépendamment de celles du répertoire. Vous pouvez toutefois échanger des données entre le répertoire et l'annuaire.

### **<Nvlle entrée>**

Si l'annuaire est programmé comme répertoire par défaut (répertoire comme répertoire par défaut, p. 28) :

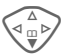

 $\begin{pmatrix} \triangle \\ \square \\ \square \end{pmatrix}$  Ouvrir l'annuaire<br>
(en mode veille).

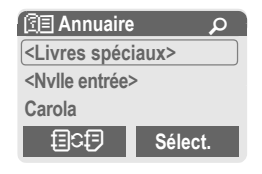

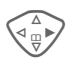

D Sélectionner **<Nvlle entrée>**.

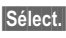

**§Sélect.§** Appuyer.

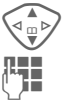

Sélectionner les champs.

Remplir les champs de saisie décrits ci-dessous. Le nombre maximum de caractères s'affiche en haut de l'écran.

### **Numéro :**

Toujours entrer le numéro d'appel avec le préfixe.

### **Nom :**

Entrer le prénom et/ou le nom.

### **Emplacement:**

Par défaut : **SIM**

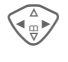

Sélection de l'emplacement d'enregistrement comme **SIM** ou **SIM protégée** (p. 31).

### **Entrée n°:**

Chaque numéro d'appel reçoit automatiquement un numéro d'entrée lors de la saisie. Ce numéro d'entrée permet de composer le numéro (p. 30).

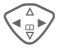

Modifier le numéro d'entrée.

**§Sauver§** Appuyer pour enregistrer la nouvelle entrée.

### **Autres informations**

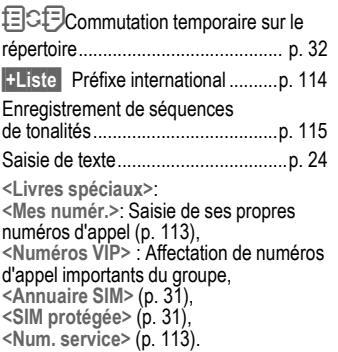

### **Appel (recherche d'une entrée)**

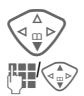

F Ouvrir l'annuaire.

Sélectionner un nom avec les premières lettres et/ou parcourir les noms.

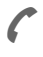

Le numéro d'appel est composé.

### **Appel avec le numéro d'entrée**

Chaque numéro d'appel reçoit automatiquement un numéro d'entrée lors de sa saisie dans l'annuaire.

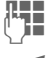

**REE** Saisir le numéro de l'entrée.

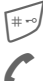

Appuyer.

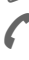

Appuyer.

## **Modification d'une entrée**

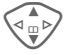

G Sélectionner une entrée dans l'annuaire.

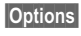

**§Options§** Appuyer et sélectionner **Modifier**.

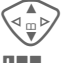

Sélectionner le champ souhaité.

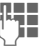

J Effectuer les modifications.

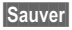

**§Sauver§** Appuyer.

## **Menu de l'annuaire**

Selon la situation, vous disposez des fonctions suivantes. Vous pouvez utiliser certaines fonctions avec l'entrée actuelle mais également avec plusieurs entrées sélectionnées :

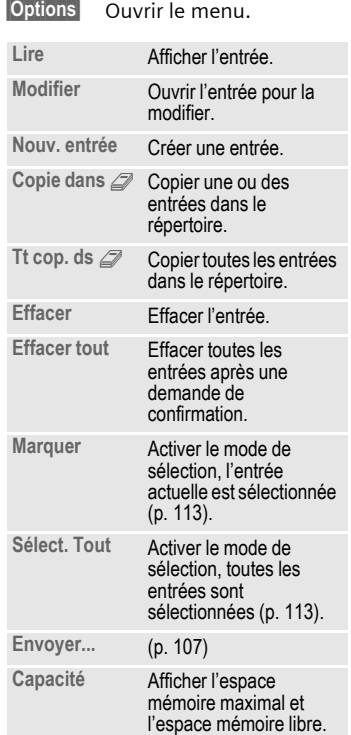

### **Emplacement:**

Vous pouvez déplacer une entrée vers un autre emplacement d'enregistrement.

#### **SIM (par défaut)**

Vous pouvez utiliser les entrées enregistrées dans l'annuaire de la carte SIM sur un autre téléphone mobile.

#### **SIM protégée**

dRI

Sur des cartes SIM spéciales, les numéros d'appel peuvent être enregistrés dans une zone protégée. Pour y apporter des modifications, vous aurez besoin du PIN 2 (p. 15).

Activation avec la fonction **Uniquement**  $\begin{bmatrix} -0 \\ 0 \\ -2 \end{bmatrix}$  **(p. 78).** 

## **32 Répertoire d'adresses**

Le répertoire d'adresses peut contenir jusqu'à 500 entrées avec plusieurs numéros de téléphone et de fax et adresses. Ces entrées sont gérées séparément de l'annuaire dans la mémoire du téléphone. Vous pouvez toutefois échanger des données entre le répertoire et l'annuaire de la carte SIM.

### **<Nvlle entrée>**

Si le répertoire d'adresses est défini comme répertoire par défaut :

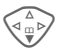

```
Ouvrir le répertoire (en
mode veille).
```
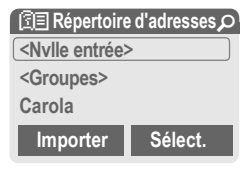

#### **Sélect.** Appuyer.

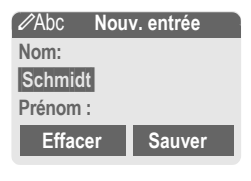

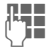

Entrer le prénom et/ou le nom.

#### **Groupe**

Les entrées peuvent être classées par groupes (p. 36). Sélectionner avec **§Modifier§**.

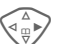

 $\begin{array}{cc}\n\sqrt{\alpha} \\
\sqrt{\alpha} \\
\end{array}$  Saisir les autres entrées<br>
champ par champ.

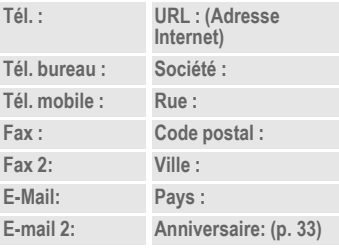

**Image**

**§Sélect.§** Affecter une image à une entrée du répertoire. Celle-ci s'affichera à chaque appel du numéro de téléphone correspondant (voir p. 105).

#### **Ttes zones**

**§Sélect.§** Afficher tous les champs d'entrée lorsque l'affichage a été réduit au préalable (voir p. 34, menu du répertoire d'adresses, **Régl. champs**).

**§Sauver§** Enregistrer l'entrée.

#### **Autres informations**

**<Groupes>** Fonctions de groupe (p. 36). **Anniversaire**

Après avoir saisi la date de naissance, vous pouvez activer le "pense-bête". Vous pouvez alors entrer l'heure du rappel. Le téléphone émet un rappel acoustique et affiche un rappel visuel à l'écran la veille et le jour de l'anniversaire.

- → **DT** Copier les données d'une autre entrée du répertoire.
- **§+Liste§** Reprendre un préfixe international de la liste (p. 114).

目CF Commutation temporaire sur l'annuaire.

### **Synchronisation avec le PC**

Avec XTNDConnect® PC (p. 116), vous pouvez aligner votre répertoire avec Outlook® ou Lotus Notes™ (Certaines versions peuvent ne pas être supportées, contactez Siemens-Service).

Avec **Synchro. dist.**, vous pouvez combiner votre téléphone à un organiseur sur Internet (p. 101).

## **Modification d'une entrée**

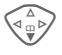

 $\begin{pmatrix} 2 \ \frac{\alpha}{\alpha} \\ \alpha \end{pmatrix}$  Ouvrir le répertoire (en mode veille).

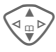

G Sélectionner l'entrée souhaitée.

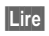

**§Lire§** Appuyer.

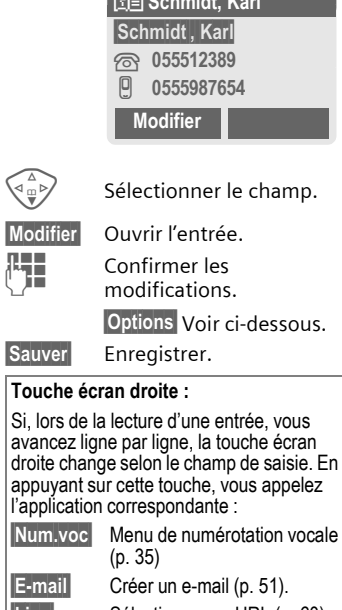

N **Schmidt, Karl**

- **Lien** Sélectionner un URL (p. 60).
- **Afficher** Afficher l'image associée.

### **Appel (recherche d'une entrée)**

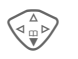

Ouvrir le répertoire (en mode veille).

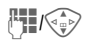

Sélectionner un nom avec les premières lettres et/ou parcourir les noms.<br>Sélectionner l'entrée

Si plusieurs numéros de téléphone sont associés à cette entrée du répertoire :

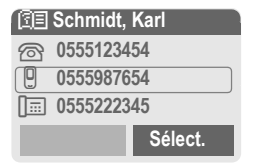

![](_page_34_Picture_9.jpeg)

 $\widehat{\mathbb{G}_{\mathfrak{w}}^{\mathfrak{g}}}$  Sélectionner un numéro. Sélectionner l'entrée.

### **Menu du répertoire**

Selon la situation, vous disposez de différentes fonctions : vous pouvez les utiliser avec l'entrée actuelle mais également avec plusieurs entrées sélectionnées :

![](_page_34_Picture_282.jpeg)

![](_page_34_Picture_283.jpeg)

### **Numérotation vocale**

Sélectionnez des numéros d'appel uniquement par annonce d'un nom. Un maximum de 20 annonces vocales pour la numérotation vocale ou des commandes vocales (p. 100) peuvent être enregistrées dans le téléphone (et non sur la carte SIM).

### **Enregistrement de votre voix**

![](_page_35_Picture_4.jpeg)

Ouvrir le répertoire (en mode veille).

**FHI GES** Sélectionner un nom avec les premières lettres et/ou parcourir les noms.

![](_page_35_Picture_7.jpeg)

**Numér.vocale**

Sélectionner.

![](_page_35_Picture_10.jpeg)

Sélectionner les numéros d'appel, s'il y en a plusieurs.

**§Enregist.§** Appuyer.

**§Démarrer§** Commencer l'enregistrement.

Un bip retentit. Prononcer le nom. Le **répéter** après un nouveau bip/ affichage. Un bip confirme l'enregistrement automatique.

### **Menu de numérotation vocale**

Selon la situation, vous disposez de différentes fonctions :

![](_page_35_Picture_226.jpeg)

### **Utilisation de la numérotation vocale**

![](_page_35_Picture_19.jpeg)

E Appuyer **longuement**. Commencer la numérotation vocale (en mode veille).

Prononcer le nom. Le numéro d'appel est composé.

#### **Autres informations**

Un environnement bruyant peut nuire à la reconnaissance. En cas d'échec, rappuyer sur la touche de commande et répéter l'annonce.

**Groupes** Afin de bien classer vos entrées de répertoire, 9 groupes ont été prédéfinis dans le téléphone. Sept d'entre eux peuvent être renommés.

![](_page_36_Picture_2.jpeg)

Ouvrir le répertoire (en mode veille).

**<Groupes>** Sélectionner (le nombre d'entrées figure après le nom de groupe).

![](_page_36_Picture_243.jpeg)

![](_page_36_Picture_6.jpeg)

Sélectionner le groupe.

![](_page_36_Picture_8.jpeg)

**§Options** Ouvrir le menu.

**Renommer Gpe** 

Sélectionner et renommer le groupe.

#### **Autres informations**

**Pas de groupe**: Contient toutes les entrées de répertoire qui ne sont affectées à aucun groupe (nom non modifiable).

**Reçu :**: Contient les entrées de répertoire reçues par SMS, vCard (nom non modifiable).

SMS à un groupe ............................. p. 42

### **Menu de groupe**

![](_page_36_Picture_244.jpeg)

### **Symbole grpe**

Affecter à un groupe un symbole qui s'affiche systématiquement à l'écran lorsqu'un des membres du groupe appelle.

Sélectionner le groupe.

**§Options** Ouvrir le menu.

**Symbole grpe** 

Sélectionner.

![](_page_36_Picture_26.jpeg)

Sélection d'un symbole.

**§OK§** Confirmer.

# Z **Journal <sup>37</sup>**

Le téléphone enregistre le numéro des appelants pour que vous puissiez les rappeler facilement.

**Menu** → **⊜** 

**§Sélect.§** Appuyer.

**§Sélect.§** Appuyer.

 $\widehat{\sigma_{\mathbb{Q}}^{\mathbb{A}}}$  Sélectionner un numéro.

Sélectionner le journal.

![](_page_37_Picture_7.jpeg)

Composer le numéro.

#### **Ou**

**§Lire§** Afficher des informations sur le numéro.

Chaque journal contient 10 numéros.

### **Appels perdus**

![](_page_37_Picture_14.jpeg)

Les numéros des appels que vous n'avez pas pris sont enregistrés pour un rappel éventuel.

**[4]** symbole d'un appel perdu (en mode veille). Appuyer sur la touche de commande (gauche), le numéro s'affiche.

Condition : le réseau doit prendre en charge la fonction d'identification de l'appelant.

#### **Appels reçus**

Tous les appels reçus sont répertoriés.

### **Appels émis**

Accès aux derniers numéros composés.

![](_page_37_Picture_23.jpeg)

A Accès rapide en mode veille.

### **Eff. enregistr.**

Les journaux sont effacés.

#### **Menu de journal**

Si une entrée est sélectionnée, vous pouvez appeler le menu de journal.

**§Options§** Ouvrir le menu de liste.

![](_page_37_Picture_277.jpeg)

#### **Autres informations**

Lors de la copie dans le répertoire, le numéro d'appel peut être associé à une nouvelle entrée ou corriger une entrée existante. Après sélection du champ de saisie, l'option **§Coller§** permet d'insérer le numéro dans l'entrée.

## **<sup>38</sup>** Z **Durée/coûts**

Vous pouvez afficher le coût et la durée de la communication pour différents types d'appel pendant un appel et définir un nombre maximum d'unités pour les appels émis.

**Menu** → *e* → Durée/coûts

Sélectionner un type d'appel parmi :

**Dernier appel**

**Autres appels**

**Unités rest.**

**§Sélect.§** Affichage des données.

Vous pouvez ensuite :

**§Réinit.§** Réinitialiser l'affichage.

**OK** Mettre fin à l'affichage.

### **Réglage coûts**

**Menu** → *e* → Durée/coûts<br>
→ Réglage coûts

#### **Devise**

del

**(Interrogation PIN 2)**

Saisie de la devise dans laquelle le coût doit s'afficher.

### **Coût/unité**

 $\overline{C}$ 

**(Interrogation PIN 2)** Saisie du coût par unité/période.

### **Limite crédit**

**(Interrogation PIN 2)**

Certaines cartes SIM permettent (à vous-même ou à l'opérateur) de fixer un crédit d'appel/une période après lequel/laquelle les appels sortants sont bloqués.

**§Modifier§** Appuyer, saisir le PIN 2.

**Limite crédit**

Activer.

![](_page_38_Picture_26.jpeg)

**Jegon de la Saisir le nombre d'unités.** 

**OK** Confirmer.

Valider ensuite le crédit ou réinitialiser le compteur. L'affichage des cartes prépayées peut varier en fonction de l'opérateur.

#### **Affichage auto**

La durée et le coût de la communication s'affichent automatiquement après chaque appel.

#### **§Menu§**K]K**Réglages** → Message vocal

La plupart des opérateurs mettent un répondeur externe (messagerie) à votre disposition. Un appelant peut vous y laisser un message si

- votre téléphone est éteint ou n'a pas de réception,
- vous ne souhaitez pas répondre,
- vous êtes déjà en ligne (et **Mise en attente** n'est pas activé, p. 71).

Si la messagerie vocale ne fait pas partie des services offerts par votre opérateur, vous devez souscrire un abonnement et éventuellement effectuer les réglages manuellement. La procédure suivante peut légèrement varier en fonction de l'opérateur.

### **Réglages:**

![](_page_39_Picture_9.jpeg)

Votre opérateur vous fournit deux numéros d'appel :

#### **Enregistrement du numéro d'appel de la messagerie**

Appelez ce numéro pour écouter les messages reçus.

**Menu** → <del>☆</del><br>→ Message vocal

**[m → / | + Le** Sélectionner le numéro dans l'annuaire/le répertoire ou en saisir/ modifier un.

![](_page_39_Picture_15.jpeg)

**OK** Confirmer.

#### **Enregistrement du numéro de renvoi**

Les appels sont renvoyés vers ce numéro.

**Menu → S<sup>es</sup> → Réglages tél.** → Renvoi **→ par ex. Non répondus → Régler** 

Entrer le numéro de renvoi.

**OK** Connexion au réseau. La validation s'effectue après quelques secondes.

Pour plus d'informations sur le renvoi d'appels, p. 71.

### **Ecoute des messages**

di

La réception d'un nouveau message est signalée – selon l'opérateur – de la façon suivante :

![](_page_39_Picture_27.jpeg)

Symbole avec bip.

![](_page_39_Picture_29.jpeg)

Un SMS signale la réception d'un nouveau message vocal.

### **Ou**

Vous recevez un appel avec une annonce automatique.

Appelez votre messagerie pour consulter vos messages.

![](_page_39_Picture_34.jpeg)

**11.1 Appuyer longuement** (saisir éventuellement le numéro de la messagerie). Selon l'opérateur, confirmer avec **§OK§** ou **§Répond.§**.

En dehors de votre réseau, vous devrez éventuellement composer un autre numéro de messagerie et donner un mot de passe pour consulter vos messages.

Avec votre téléphone, vous pouvez envoyer et recevoir des messages texte très longs (max. 760 caractères), qui se composent automatiquement de plusieurs SMS "normaux" (vérifier le nombre de caractères).

De plus, vous pouvez ajouter des images et des tonalités à un SMS.

Selon l'opérateur, vous pouvez également envoyer des e-mails et des fax ou recevoir des e-mails par SMS (si nécessaire, modifiez les réglages, p. 55).

### **Rédaction/envoi d'un SMS**

**Menu** →  $\overline{X}$  → Nouvel SMS

J La **saisie de texte avec "T9"** (p. 25) vous permet d'écrire très rapidement des messages plus longs en actionnant peu de touches.

> **§Effacer§ Un appui bref** efface les lettres une par une, **un appui long** efface les mots un par un.

![](_page_40_Picture_9.jpeg)

Appuyer.

 $\boxed{11}$  /<sup>1</sup>. Saisir le numéro d'appel ou le rechercher dans l'annuaire/le répertoire.

![](_page_40_Picture_12.jpeg)

**OK** Confirmer. Transmettre le SMS à envoyer au centre de service. Le SMS envoyé est enregistré dans la liste "Envoyé".

**OK** Retour à l'éditeur.

**Affichage dans la ligne supérieure de l'écran :** 

![](_page_40_Picture_260.jpeg)

#### **Autres informations**

![](_page_40_Picture_261.jpeg)

### **Menu de texte**

![](_page_41_Picture_289.jpeg)

### **Images & sons**

Ajouter des images et des sons au message texte.

![](_page_41_Picture_5.jpeg)

**Hetal Rédiger un message texte** 

**§Options§** Ouvrir le menu de texte à la fin d'un mot.

![](_page_41_Picture_9.jpeg)

G Sélectionner **Images & sons**.

Le menu comporte :

**Animat. std** 

**Sons standard** 

**Anim. perso.**

**Images perso.** 

**Sonn. perso.** 

![](_page_41_Picture_17.jpeg)

Sélectionner le domaine.

**§Sélect.§** Confirmer.

La première entrée du domaine sélectionné s'affiche.

![](_page_41_Picture_22.jpeg)

Faire défiler jusqu'à l'entrée souhaitée.

Avec **Animat. std**/**Sons standard** :

**Sélect.** La sélection est reprise dans le SMS.

Avec **Anim. perso.**/**Images perso./Sonn. perso.:**

**§Charger§** La sélection s'affiche/est reproduite.

**Sélect.** La sélection est reprise dans le SMS.

#### **Autres informations**

Le destinataire ne peut profiter de l'intégralité du message que si son téléphone prend en charge la norme EMS  $(n 111)$ 

En mode de saisie, un caractère de remplacement s'affiche lors de la sélection d'une mélodie.

## **SMS à Groupe**

Vous pouvez envoyer un SMS à un groupe de destinataires sous forme de "circulaire".

**§Options§** Ouvrir le menu.

**Envoi** Sélectionner.

- **§Groupes§** Appuyer. Le répertoire s'ouvre en mode de sélection (p. 113). Vous disposez des possibilités suivantes :
- Sélectionner certaines entrées.
- **<Groupes>** Sélectionner, ouvrir un groupe et y sélectionner certaines/ toutes les entrées.
- Sélectionner **<Groupes>**. Sélectionner un groupe.

**§Envoi§** Appuyer. Le premier destinataire sélectionné s'affiche. S'il possède plusieurs numéros d'appel, vous pouvez en choisir un.

**§Suivant§** Passer le destinataire.

**§Envoi§** L'envoi commence après une demande de confirmation.

### **Lecture d'un SMS**

![](_page_42_Picture_17.jpeg)

**Nove de l'Audique à l'écran la** réception d'un nouveau SMS.

![](_page_42_Picture_19.jpeg)

![](_page_42_Picture_20.jpeg)

Pour lire le SMS, appuyer sur la touche écran gauche.

Date/heure N° d'appel/ Expéditeur Texte du message

![](_page_42_Picture_276.jpeg)

![](_page_42_Picture_24.jpeg)

Faire défiler le SMS ligne par ligne.

**§Réponse§** Voir ci-dessous.

**§Options§** Voir p. 44.

### **Autres informations**

![](_page_42_Picture_277.jpeg)

### **Menu de réponse**

**§Réponse§** Ouvrir le menu de réponse.

![](_page_43_Picture_248.jpeg)

Une fois le SMS modifié dans l'éditeur, vous pouvez l'enregistrer ou l'envoyer via **§Options§**.

## **Sonneries, logos…**

Vous pouvez recevoir dans un SMS des liens pour le téléchargement de sonneries, logos, économiseurs d'écran, animations et informations sur des applications (p. 64). Sélectionnez un lien et lancez le téléchargement en appuyant sur la touche Communication  $\ell$ .

Vérifiez la configuration du profil HTTP (p. 65) et de l'accès dédié (p. 76).

### **Listes**

Tous les SMS sont enregistrés dans quatre listes différentes selon leur état :

### **Bte réception**

 $|\text{Menu}| \rightarrow |\text{X}|\rightarrow \text{B}$ te réception  $\rightarrow$  SMS La liste des SMS reçus s'affiche.

![](_page_43_Picture_249.jpeg)

### **Brouillon**

 $\overline{\text{Mean}} \rightarrow \overline{\text{SP}} \rightarrow \text{Brouillon} \rightarrow \text{SMS}$ La liste des SMS non encore envoyés s'affiche.

### **Non envoyé**

**Menu** →  $\sqrt{3}$  → Non envoyé → SMS La liste des SMS combinés non encore envoyés s'affiche. L'envoi peut être recommencé.

### **Envoyé**

**Menu** →  $\boxed{\infty}$  → Envoyé → SMS La liste des SMS envoyés s'affiche.

### **Menu des listes**

Selon la liste, différentes fonctions sont disponibles :

![](_page_44_Picture_269.jpeg)

## **Archive SMS**

**Menu** →  $\sqrt{\infty}$  → Archive SMS

La liste des messages SMS archivés dans le téléphone s'affiche.

![](_page_44_Picture_7.jpeg)

Selon la situation, différentes fonctions sont disponibles :

### **Menu d'archive**

![](_page_44_Picture_270.jpeg)

Autres fonctions, voir **Explorateur de fichiers**, p. 105.

] **MMS** Le **M**ultimedia **M**essaging **S**ervice permet d'envoyer du texte, des images (également des photos) et des sons dans un message combiné à un autre téléphone mobile ou à une adresse e-mail. Tous les éléments d'un MMS sont rassemblés en un "diaporama".

Selon les réglages de votre téléphone, vous recevez automatiquement le message complet ou seulement un message vous indiquant la présence d'un MMS sur le réseau avec son expéditeur et sa taille. Vous devez alors le charger pour le lire sur votre téléphone.

Demandez à votre opérateur s'il propose ce service. Le cas échéant, vous devez vous y abonner.

### **Rédaction/envoi d'un MMS**

Un MMS se compose de l'en-tête et du contenu.

Un message MMS peut se composer d'une série de diapos, chacune d'entre elles pouvant contenir une combinaison de textes, de sons et d'images.

**Les textes** peuvent être rédigés à l'aide de T9 (p. 25).

Des **images** et des **graphiques** peuvent être créés avec des accessoires tels qu'un appareil photo numérique et insérés au format JPEG, WBMP ou GIF. Voir également **Explorateur de fichiers,** p. 105**.**

De la **musique** peut être envoyée et reçue sous forme de fichier MIDI, les tonalités/sons sont envoyés et reçus sous forme de fichier AMR.

#### **Navigation**

 $\begin{array}{cc} \langle \overline{a}_\oplus \rangle & \text{ Faire défiler ligne par} \end{array}$ ligne avec la touche de commande.

![](_page_45_Figure_12.jpeg)

#### **Champs de saisie :**

![](_page_45_Picture_256.jpeg)

Son: Appuyer sur **Ajouter** Vous pouvez alors sélectionner une mélodie enregistrée (voir également **Explorateur de fichiers**, p. 105).

**Durée diapo** 

Saisir la durée d'affichage des différentes diapos (minimum 0,1 seconde).

#### **Ajout d'autres diapos**

**§Options§** Ouvrir le menu.

**Nouvelle diapo**

Sélectionner.

#### **Autres informations**

Vous pouvez répertorier au maximum 20 numéros/adresses, chacun(e) avec 50 caractères.

**§Options§** Menu principal MMS ........ p. 47

#### **Ajout d'une carte de visite**

**§Options§** Ouvrir le menu.

**Extras** Sélectionner.

Faire défiler jusqu'à l'option **Carte visite**.

![](_page_46_Picture_16.jpeg)

 $\Box$  Ajouter une carte de visite.

#### **Ajout d'un rendez-vous**

![](_page_46_Picture_19.jpeg)

**§Options§** Ouvrir le menu.

![](_page_46_Picture_21.jpeg)

**Extras** Sélectionner.

 $\widehat{\mathbb{C}}^{\mathbb{Z}}_{\mathbb{C}}$  Faire défiler jusqu'à l'option **Rendez-vous**.

 $\boxed{1}$  Importer un rendez-vous du calendrier.

#### **Vérification du MMS**

Vérifier le MMS avant son envoi :

**§Options§** Ouvrir le menu.

**Aperçu diapo.**

Consulter certaines pages.

**Aperçu mess.**

Affichage de tout le MMS à l'écran. Arrêt en appuyant sur n'importe quelle touche.

### **Envoi d'un MMS**

- **§Options§** Ouvrir le menu.
- **Envoi** Sélectionner.

#### **Menu de texte**

**§Options§** Ouvrir le menu.

![](_page_46_Picture_288.jpeg)

### **Menu MMS**

Selon la situation, différentes fonctions sont disponibles :

![](_page_47_Picture_181.jpeg)

![](_page_47_Picture_182.jpeg)

## **Réception d'un MMS**

**MMS/N** Annonce de la réception d'un MMS ou d'une notification.

![](_page_48_Figure_4.jpeg)

![](_page_48_Picture_5.jpeg)

< Pour lire le MMS ou la notification, appuyer sur la touche écran gauche.

Selon le réglage, (p. 56)

- le MMS complet est reçu,
- la notification est ouverte. Appuyer sur **§Réception...§** pour recevoir le MMS complet.

Arrêter en appuyant sur n'importe quelle touche.

## **Lecture d'un MMS**

![](_page_48_Picture_12.jpeg)

**§Lire§** Présentation automatique du MMS. Arrêter en appuyant sur n'importe quelle touche.

![](_page_48_Picture_14.jpeg)

Faire défiler page par page avec la touche de commande.

![](_page_48_Picture_16.jpeg)

Appel direct de certaines pages via les touches numérotées.

### **Pièce jointe**

Un MMS peut contenir plusieurs pièces jointes.

**§Options§** Ouvrir le menu.

**Pièce jointe**

Sélectionner.

![](_page_48_Picture_23.jpeg)

Sélectionner la pièce jointe.

**§Ouvrir§** La pièce jointe s'ouvre avec l'application disponible.

**§Sauver§** La pièce jointe est enregistrée sous un nom.

### **Images et sons**

Vous pouvez enregistrer séparément les images et les sons reçus dans un MMS, par exemple, à des fins d'utilisation comme sonnerie ou image de fond. Pour ce faire, arrêter le MMS en appuyant sur une touche quelconque, si nécessaire faire défiler jusqu'à la diapo souhaitée.

**§Options§** Ouvrir le menu.

**Contenu** Sélectionner.

Procéder ensuite comme pour une pièce jointe (voir ci-dessus). Affichage sous forme de symbole en haut de chaque diapo.

Autres fonctions de modification du MMS dans **§Options§**.

## **Listes**

Tous les MMS sont enregistrés dans quatre listes différentes :

### **Bte réception**

 $|\text{Menu}| \rightarrow |\text{SP}| \rightarrow \text{B}$ te réception  $\rightarrow \text{MMS}$ La liste des notifications et des MMS reçus s'affiche. Pour recevoir ultérieurement un MMS, ouvrir la notification et appuyer sur **§Réception...§**.

### **Brouillon**

 $\boxed{\text{Menu}} \rightarrow \boxed{\text{S}}$   $\rightarrow$  Brouillon  $\rightarrow$  MMS La liste des brouillons enregistrés s'affiche.

### **Non envoyé**

**Menu** →  $\sqrt{3}$  → Non envoyé → MMS

La liste des MMS non encore envoyés s'affiche.

### **Envoyé**

**Menu** →  $\overline{X}$  → Envoyé → MMS La liste des MMS envoyés s'affiche.

### **Menu des listes**

Selon la liste, différentes fonctions sont disponibles :

![](_page_49_Picture_254.jpeg)

![](_page_50_Picture_113.jpeg)

![](_page_50_Picture_114.jpeg)

## ] **E-mail <sup>51</sup>**

] **E-mail** Votre téléphone dispose d'un programme e-mail (Client). Il vous permet d'écrire et de recevoir des e-mails.

### **Rédaction/réception d'un e-mail**

**Menu** →  $\boxed{y}$  → Nv. e-mail

### **Saisie de l'adresse e-mail**

**T1 + /F1** A : Adresse e-mail du/des destinataire(s).

> **Cc :** Adresse e-mail du destinataire en copie.

**Cci :** Adresse e-mail du destinataire en copie cachée (les autres destinataires ne voient pas le destinataire Cci).

**Pièce jte:** Voir ci-dessous.

Appuyer **brièvement** pour entrer des caractères spéciaux tels que @ (p. 24). Lors de la rédaction d'un e-mail, vous êtes assisté par T9 (p. 25).

![](_page_51_Picture_10.jpeg)

Objet : Saisie du titre de l'e-mail (max. 255 caractères).

![](_page_51_Picture_12.jpeg)

Contenu : Saisie du texte.

**§Options§** Ouvrir le menu.

**Envoi** Envoyer l'e-mail.

### **Ajout de pièces jointes**

Vous pouvez attacher en pièce jointe un fichier (par ex. sonnerie) de l'explorateur de fichiers (p. 105) à un e-mail.

![](_page_51_Picture_299.jpeg)

**§Pièce jte§** Ouvrir l'explorateur de fichiers.

![](_page_51_Picture_20.jpeg)

G Sélectionner le fichier à ajouter.

**§Marquer** Sélectionner le fichier.

**OK** Reprendre le fichier en pièce jointe.

### **Menu de l'éditeur d'e-mail**

![](_page_51_Picture_300.jpeg)

**Insérer ligne** Extension d'une ligne du champ d'adresse.

**Effacer ligne** Supprimer une ligne dans le champ d'adresse.

![](_page_51_Picture_301.jpeg)

**Sauver** Enregistrer dans les **brouillons** 

**Envoi** Etablir la connexion au serveur et envoyer l'e-mail. Le cas échéant, sélectionner un autre accès (p. 76).

**Envoi ultérieur** Transférer dans la liste de sortie pour un envoi ultérieur.

## **Réception d'un e-mail**

**Menu → ☆ → Bte réception → Récept. e-mail** 

Avant de pouvoir lire un e-mail, vous devez le récupérer sur le serveur. L'opérateur est sélectionné avec l'accès paramétré (p. 76) et tous les e-mails sont envoyés dans la liste de réception.

### **Autres informations**

Le client e-mail reçoit constamment des messages complets, y compris titres, contenu et, le cas échéant, pièces jointes. Vous pouvez réduire la taille des messages reçus (p. 57).

Vous pouvez enregistrer max. 50 e-mails dans le téléphone. La taille d'un e-mail est limitée à 99 Ko.

### **Synchronisation avec le PC**

Avec XTNDConnect® PC (p. 116), vous pouvez aligner la réception/l'envoi d'e-mails sur Outlook® ou Lotus Notes™ (Certaines versions peuvent ne pas être supportées, contactez Siemens-Service).

![](_page_52_Picture_261.jpeg)

### **Lecture d'un nouvel e-mail**

 $\overline{\text{Menu}} \rightarrow \overline{\text{S}}$   $\rightarrow$  Bte réception  $\rightarrow$  E-mail

G Sélectionner un e-mail.

![](_page_52_Picture_13.jpeg)

**§Lire§** L'e-mail s'affiche.

 Basculer entre une taille de lettres réduite, normale et grande.

![](_page_52_Picture_16.jpeg)

 $\begin{array}{cc}\n\sqrt{\alpha} \\
\hline\n\end{array}$  Faire défiler ligne par<br>ligne avec la touche de commande.

Selon la partie du texte sélectionnée, la touche écran gauche propose différentes fonctions :

![](_page_52_Picture_19.jpeg)

**DES** Les adresses e-mail/ numéros d'appel figurant dans le texte sont affichés en **§vidéo inverse§** et peuvent être enregistrés dans le répertoire.

> A Sélectionner un numéro d'appel ou commencer un nouvel e-mail.

**§Sauver§** Enregistrer la pièce jointe (p. ex. bitmap).

**§Répondre§** Répondre à l'expéditeur.

**§Lien§** Activer le navigateur WAP et sélectionner l'URL (p. 60).

## ] **E-mail <sup>53</sup>**

### **Menu de lecture**

Selon la situation, différentes fonctions sont disponibles.

![](_page_53_Picture_259.jpeg)

## **Listes**

Tous les e-mails sont enregistrés dans quatre listes différentes :

### **Bte réception**

![](_page_53_Picture_7.jpeg)

 $\cancel{\text{Menu}} \rightarrow \cancel{\text{S}}$   $\rightarrow$  Bte réception  $\rightarrow$  E-mail La liste des e-mails reçus s'affiche.

![](_page_53_Picture_9.jpeg)

Sélectionner un e-mail.

**§Lire§** L'e-mail s'affiche pour lecture.

### **Brouillon**

 $|\text{Menu}| \rightarrow |\text{SP}| \rightarrow \text{Brouillon} \rightarrow \text{E-mail}$ La liste des brouillons d'e-mails enregistrés s'affiche.

### **Non envoyé**

![](_page_53_Figure_16.jpeg)

**Menu** → <del>∑</del><br>
→ E-mail

La liste des e-mails non encore envoyés s'affiche.

$$
\stackrel{\mathsf{Menu}}{\rightarrow}
$$

**Menu** →  $\cancel{>}$  → Non envoyé K**Envoyer e-mail**

Transférer tous les e-mails à envoyer sur le serveur.

$$
\underline{\text{Menu}} \rightarrow \boxed{\text{M}} \rightarrow \text{Non} \text{envoyé}
$$
\n
$$
\rightarrow \text{Env}.\text{réc. mail}
$$

Transférer tous les e-mails à envoyer sur le serveur et recevoir tous les nouveaux e-mails qui s'y trouvent.

### **Envoyé**

**Menu** →  $\sqrt{3}$  → Envoyé → E-mail La liste des e-mails envoyés s'affiche.

### **Menu de listes**

Selon la liste, différentes fonctions sont disponibles :

**§Options§** Ouvrir le menu.

![](_page_54_Picture_194.jpeg)

![](_page_54_Picture_195.jpeg)

## ]**Profils des messages <sup>55</sup>**

#### **Profils SMS Menu** →  $\overline{X}$  → Réglages → SMS Vous pouvez paramétrer au maximum 5 profils SMS. Les propriétés d'envoi d'un SMS y sont définies. Le réglage par défaut est celui de la carte SIM insérée. Sélectionner un profil. **§Options§** Ouvrir le menu. **Modif.réglages** Sélectionner. **Activation du profil** Sélectionner un profil. **Centre service** Saisie ou modification des numéros du centre de service communiqués par l'opérateur. **Destinataire** Saisir le destinataire par défaut pour ce profil d'envoi ou le sélectionner dans l'annuaire. **Type message Sélec.manuelle** Vous devez préciser le type de message pour chaque message. **Texte stand.** Message SMS normal. **Fax** Envoi par SMS. **E-mail** Envoi par SMS. **Nouveau** Le numéro de code vous est éventuellement communiqué **Période valide** Définition de l'intervalle pendant lequel le centre de service doit essayer d'envoyer le message. **Sélec.manuelle, 1 heure, 3 heures, 6 heures, 12 heures, 1 jour, 1 semaine, Maximum \*** \*) Intervalle maximal autorisé par l'opérateur. **Rapport d'état**  $dX$ Vous recevrez une confirmation de la réussite ou de l'échec de l'envoi d'un message. Ce service peut être payant. **Répon.di**recte<sup>Q!</sup> Si cette fonction est activée, le destinataire du SMS peut vous répondre directement en passant par votre centre de service (pour plus de détails à ce sujet, contactez votre opérateur). **SMS via GPRS** dri Envoi automatique de SMS par GPRS (si disponible). Condition : activation du GPRS (p. 75). Vérifiez que votre opérateur offre également cette fonction. **Sauv. ap. env.** Les SMS envoyés sont enregistrés dans la liste **Envoyé**.

par votre opérateur.

**§Activer§** Appuyer pour activer le profil.

## **<sup>56</sup>** ]**Profils des messages**

![](_page_56_Picture_229.jpeg)

**Activation du profil**

![](_page_56_Picture_3.jpeg)

**Profil** 

 $\widehat{G_{\mathbb{Q}}$  Sélectionner un profil.

Profil Sélection ou réglage du<br>Connex: profil de connexion (p. 76).

**§Activer§** Appuyer pour activer le profil.

### **Réglages e-mail**

**§Menu§**K]K**Réglages**  $\rightarrow$  E-mail

 $\rightarrow$  Sélectionner la fonction souhaitée.

Avant l'utilisation, vous devez définir l'accès au serveur et vos paramètres e-mail. Les données concernées y figurent parfois déjà. Dans le cas contraire, s'adresser à l'opérateur de réseau. Visiter également le site internet :

#### **[www.my-siemens.com/m55](http://www.my-siemens.com/m55)**

#### **Autres informations**

Les protocoles suivants doivent être pris en charge par votre opérateur pour permettre l'échange de données avec le serveur email :

POP3, IMAP4 et SMTP ou eSMTP.

Les e-mails sont encodés MIME lors de la transmission.

Un cryptage de la transmission e-mail (SSL, APOP) est impossible pour l'instant.

### **Comptes e-mail**

Vous pouvez définir 5 comptes. Si aucune donnée d'accès n'a encore été définie pour le compte, le formulaire de saisie s'affiche.

Autre possibilité :

**§Options§** Appuyer. **Modif.réglages** Sélectionner, puis :

#### **Réglages util.**

![](_page_57_Picture_239.jpeg)

\* Ces informations sont disponibles auprès de votre opérateur.

#### **Réglages mail**

![](_page_57_Picture_240.jpeg)

## **<sup>58</sup>** ]**Profils des messages**

![](_page_58_Picture_156.jpeg)

\* Ces informations sont disponibles auprès de votre opérateur.

**OK** Enregistrer et activer les réglages.

### **Réglages**

Saisie par défaut d'une adresse email pour les destinataires cachés (Cci).

### **Activation du profil**

![](_page_58_Picture_8.jpeg)

Sélectionner un profil.

![](_page_58_Picture_10.jpeg)

**Activer** Appuyer pour activer le profil.

### **Message vocal**

Vous trouverez une description de ces fonctions dans le chapitre qui leur est consacré (voir p. 39).

### **Service info.**

Vous trouverez une description de ces fonctions dans le chapitre qui leur est consacré (voir p. 59).

## ] **Service info. <sup>59</sup>**

## **Menu** → <del>M</del><br>→ Service info.

Certains opérateurs offrent des services d'information (canaux d'infos, **C**ell **B**roadcast). Si la réception est activée, vous recevez des messages sur les thèmes activés dans votre **Liste thèmes**.

#### **Récept.infos**

Activation et désactivation du service CB. Si ce service est activé, l'autonomie en veille du téléphone diminue.

#### **Lire nouv. CB**

Les messages CB non lus s'affichent également.

#### **Liste thèmes**

Reprenez dans l'index de thèmes autant de thèmes que vous le souhaitez pour les faire figurer dans cette liste personnelle (**Index thèmes**). Vous pouvez ajouter 10 entrées avec leur numéro de canal (ID) et un nom, le cas échéant.

**Nouv. thème** Sélectionner.

- S'il n'existe aucun index de thèmes (**Index thèmes**), vous pouvez saisir un thème avec son numéro de canal et confirmer avec **§OK§**.
- Si l'index de thèmes a déjà été transféré, sélectionner un thème et confirmer avec **§OK§**.

**Canal:** Sélectionner.

**§Options§** Ouvrir le menu Listes.

Vous pouvez consulter, activer/ désactiver, modifier et supprimer un thème sélectionné.

#### **Affichage auto**

Les messages CB s'affichent en mode veille et les textes plus longs défilent automatiquement. Cet affichage peut être activé/désactivé pour tous les messages ou uniquement pour les nouveaux.

Pour un affichage "plein écran" :

 $\widetilde{\mathbb{H}^{\mathbb{R}}}$ appuyer, puis appuyer

sur **Voir info** 

#### **Index thèmes**

del

La liste des thèmes s'affiche pour sélection. Si rien ne s'affiche, saisir manuellement les numéros de canal (ID) (**Liste thèmes**). Le cas échéant, consultez votre opérateur à ce sujet.

#### **Langues infos**

Recevoir les messages du service d'infos dans une seule langue ou dans toutes les langues.

![](_page_59_Picture_270.jpeg)

### **Loisirs Navigateur Internet (WAP)**

Consultez les dernières informations WAP sur Internet grâce à leur format parfaitement adapté aux possibilités d'affichage du téléphone. Vous pouvez en outre télécharger des jeux et des applications sur votre téléphone. L'accès à Internet peut nécessiter un abonnement auprès de l'opérateur.

### **Accès Internet**

 $\triangle$ 

**§Menu§**KÉK**Internet**

L'appel de la fonction active le navigateur. Les fonctions des touches écran varient selon la page Internet visualisée, par ex. "Lien" ou "Menu". Le contenu des menus options varie également. Régler, le cas échéant, la procédure d'accès à Internet (voir **Menu navigat.**, **Réglages**, **Démar. avec...**, p. 61).

P. ex., le menu de démarrage s'affiche :

![](_page_60_Picture_8.jpeg)

![](_page_60_Picture_9.jpeg)

Sélectionner la fonction souhaitée.

![](_page_60_Picture_11.jpeg)

**§Sélect.§** Confirmer.

### **Menu de démarrage**

![](_page_60_Picture_252.jpeg)

### **Fin de la connexion**

![](_page_60_Picture_16.jpeg)

B Appuyer **longuement** pour mettre fin à la connexion et fermer le navigateur.

Votre navigateur Internet est protégé par une licence :

![](_page_60_Picture_19.jpeg)

### **Menu navigat.**

Quand le navigateur est activé, vous pouvez appeler le menu de la façon suivante :

![](_page_61_Picture_3.jpeg)

Appuyer

**ou**

![](_page_61_Picture_256.jpeg)

![](_page_61_Picture_257.jpeg)

**Profils** La liste des profils s'affiche

### E Íconfirmer. **Suite ... (dans le menu)**

![](_page_61_Picture_258.jpeg)

## **<sup>62</sup>** É **Surf & Loisirs**

### **Autres informations**

**<u>I</u>** Menu de navigation. É Hors ligne. et En ligne.<br>Gets GPRS er GPRS en ligne. es Pas de réseau. \* Sélection de caractères spéciaux, tels que **@**, **~**, **\** , voir p. 24 ou  $\overline{0+1}$  appuyer plusieurs fois pour : **. , ? ! ' " 0 - ( ) @ / : \_**

### **Profils WAP**

**Menu** → *<i>e* → Internet

Le paramétrage du téléphone pour l'accès à Internet dépend de l'opérateur.

- Votre opérateur a déjà effectué les réglages. Vous pouvez commencer immédiatement.
- Des profils d'accès sont déjà définis pour plusieurs opérateurs. Sélectionner et activer un profil.
- Le profil d'accès doit être défini manuellement.

Le cas échéant, consulter votre opérateur.

### **Activation du profil WAP**

Vous pouvez changer le profil actif avant chaque connexion à Internet.

![](_page_62_Picture_12.jpeg)

Sélectionner un profil.

**§Sélect.§** Activer. Le profil affiché est sélectionné.

#### **Définition des profils WAP**

Il est possible de régler au maximum 5 profils WAP (votre opérateur peut avoir bloqué cette fonction). Les entrées peuvent varier en fonction de l'opérateur :

![](_page_62_Picture_18.jpeg)

Sélectionner un profil.

**§Editer§** Ouvrir pour effectuer le réglage.

**Nom profil :** Saisir/modifier des noms.

![](_page_62_Picture_282.jpeg)

### **Jeux/Autres**

Télécharger des jeux et d'autres applications. Vous trouverez les applications correspondantes sur Internet.

Après avoir sélectionné un jeu/une application, la procédure de téléchargement peut débuter. Une fois terminé, vous disposez de l'application.

La plupart des applications comportent des instructions d'utilisation.

#### **Autres informations**

Pour télécharger des applications, le profil WAP (p. 62), le profil HTTP (p. 65) et l'accès (p. 76) doivent être configurés. Informations Java™........................ p. 112 Sonnerie/vibreur activé/désactivé ..... p. 68

Vous trouverez des applications et des jeux sur :

#### **wap.my-siemens.com**

ou sur Internet sur

**[www.my-siemens.com/city](http://www.my-siemens.com/city)** 

### **Jeux et applications**

Vous trouverez les applications et les liens enregistrés dans votre téléphone dans le répertoire :

$$
\underline{\text{Menu}} \rightarrow \textcircled{3} \rightarrow \text{Jeux/Autres}
$$

![](_page_63_Figure_14.jpeg)

Selon l'entrée sélectionnée, plusieurs fonctions sont disponibles.

#### § **Exécution d'un jeu/une application hors ligne**

- 
- **Sélect.** Une application exécutable peut être immédiatement lancée.

#### ¦ **Téléchargement d'un jeu/une application en ligne**

- 
- **Sélect.** Fichier de description uniquement (p. 112) ; l'application doit auparavant être téléchargée.

### É **Appel d'un lien (en option)**

![](_page_63_Picture_23.jpeg)

**§Internet§** L'adresse Internet sélectionnée est appelée.

### **Réception d'informations**

Une information reçue par **SMS** nécessitant p. ex. une application déjà installée est signalée par un symbole à l'écran  $\frac{1}{\sqrt{2}}$ . Un appui sur la touche écran gauche lance l'application correspondante et le traitement de l'information.

#### **Autres informations**

Les commandes par touche suivantes sont utilisées pour de nombreux jeux (Virtual Joystick) :

![](_page_64_Picture_5.jpeg)

### **Menu Jeux et Autres**

Vous trouverez toutes les fonctions pour le traitement et la gestion de vos applications et dossiers dans le menu Options.

![](_page_64_Picture_248.jpeg)

![](_page_64_Picture_249.jpeg)

## É **Surf & Loisirs <sup>65</sup>**

### **Profil HTTP**

**§Menu§**KÉK**Jeux/Autres**

**§Options§** Ouvrir le menu.

G Sélectionner **Profil HTTP**.

Le paramétrage du téléphone dépend de l'opérateur, les différents cas suivants se présentent :

- Votre opérateur a déjà effectué les réglages. Vous pouvez commencer immédiatement.
- Votre opérateur a déjà défini des profils d'accès. Sélectionner et activer un profil.
- Les paramètres d'accès doivent être réglés manuellement.

Le cas échéant, consulter votre opérateur.

Avec le navigateur WAP, vous pouvez télécharger des applications depuis Internet. Le téléchargement ou l'exécution d'applications ne nuit ni ne modifie les logiciels existants de votre téléphone mobile compatible Java™. Siemens décline toute responsabilité ou garantie concernant des applications utilisées ultérieurement par le client et les logiciels qui ne sont pas contenus dans le téléphone à la livraison. Il en va de même pour les fonctions installées seulement ultérieurement sur l'initiative du client. L'acheteur supporte seul le risque de perte, d'endommagement ou de défaut de cet appareil ou des applications ou logiciels, ainsi que, d'une façon générale, tous les dommages et conséquences que peuvent entraîner ces applications et logiciels. Ces applications ou logiciels ou l'installation ultérieure de certaines fonctions sont perdus dans certaines conditions techniques en cas d'échange/de remplacement et éventuellement en cas de réparations de l'appareil. En pareils cas, l'acheteur doit retélécharger ou réinstaller l'application. Siemens n'accorde aucune garantie et décline toute responsabilité concernant la possibilité ou la gratuité du retéléchargement ou de la réinstallation. Sauvegardez vos applications sur le PC à l'aide du logiciel Siemens Data Suite, voir p. 116.

### **Ecran**

**Menu** → s<sup>2</sup> → Ecran  $\rightarrow$  Sélectionner la fonction souhaitée.

### **Langue**

Réglage de la langue des textes affichés. "Automatique" programme la langue utilisée par votre opérateur d'origine. Si votre téléphone a accidentellement été programmé pour utiliser une langue que vous ne comprenez pas, vous pouvez revenir à la langue d'origine de votre opérateur en saisissant la séquence suivante (en mode veille) :

### $*$  #0000# $\ell$

### **Edition T9**

(voir aussi page 25)

### **Edition T9**

Activer/désactiver la saisie de texte intelligente

### **Lang. d'entrée**

Sélectionner la langue pour la saisie de texte. Les langues avec prise en charge T9 sont signalées par le symbole **T9**.

### **Fond d'écran**

Régler le dessin de fond de l'écran.

### **Logo**

Sélectionner un dessin qui s'affichera à la place du logo de l'opérateur.

### **Modèles coul.**

Sélectionner le modèle de couleurs applicable à l'ensemble du système d'exploitation.

#### **Activer le modèle de couleurs**

![](_page_66_Picture_19.jpeg)

G Sélectionner le modèle de couleurs.

### **Activer** Activer.

#### **Charger le modèle de couleurs**

Vous pouvez reprendre jusqu'à trois modèles de couleurs (p. ex. téléchargés par WAP) dans la liste de sélection de la position 2 à 4.

**§Options§** Ouvrir le menu.

**Charger** Sélectionner le modèle de couleurs.

### **Economiseur**

L'économiseur affiche une image à l'écran après un délai prédéfini. Un appel entrant ou tout appui sur une touche met fin à la fonction.

![](_page_67_Picture_238.jpeg)

#### **Autres informations**

Vous pouvez également recevoir des logos, économiseurs d'écran et animations personnels par SMS (p. 40), MMS (p. 45) ou WAP (p. 60). Voir également **Mon téléphone** (p. 17).

### **Anim. démarr.**

Sélectionner une animation qui s'affichera à la mise en service du téléphone.

### **Anim. arrêt**

Sélectionner une animation qui s'affichera à la mise hors service du téléphone.

### **Accueil perso.**

Saisir un texte de bienvenue qui s'affichera à la mise en service à la place d'une animation.

**§Editer§** Mise en marche/Arrêt J Effacer l'ancien texte et en rédiger un nouveau. **OK** Confirmer les modifications.

### **Grdes lettres**

Choix entre deux tailles de caractères à l'écran.

### **Eclairage**

Augmenter ou diminuer l'éclairage de l'écran. Un éclairage plus faible prolonge l'autonomie en veille.

![](_page_67_Picture_17.jpeg)

G Appuyer plusieurs fois sur la touche de commande pour augmenter/ diminuer.

### **Contraste**

Régler le contraste d'écran.

![](_page_68_Picture_3.jpeg)

G Appuyer plusieurs fois sur la touche de commande pour augmenter/ diminuer.

## **Sonneries**

**Menu** → <del>s</del><sup>€</sup> → Sonneries  $\rightarrow$  Šélectionner la fonction souhaitée.

Vous pouvez régler les sonneries à votre convenance.

### **Réglage son.**

**Marche**/**Arrêt** Activer/désactiver toutes les sonneries.

**Bip** Réduire la sonnerie à un bip.

![](_page_68_Picture_258.jpeg)

 $\Box \Box$  Affichage : bip.

Affichage : sonnerie désactivée.

Désactiver la sonnerie .................... p. 108

### **Vibreur**

Pour éviter d'être dérangé par la sonnerie du téléphone, vous pouvez la remplacer par le vibreur. Vous pouvez également activer le vibreur en plus de la sonnerie (p. ex. dans un environnement bruyant). Cette fonction est désactivée pendant la charge de la batterie.

Le vibreur est également activé lorsque vous sélectionnez le volume le plus élevé pour la sonnerie. Cela a pour objectif d'éviter que **vous ne portiez le téléphone à l'oreille pendant qu'il sonne**, afin d'éviter les troubles auditifs.

### **Volume**

Régler le volume des types d'appel/ fonctions particuliers.

![](_page_68_Picture_20.jpeg)

Sélectionner :

**Appel reçu** (voir ci-dessous) **Alarme**

**Alarme/Réveil**

**Messages**

**Serv. infos**

**Mél. démarr.**

**Mélodie arrêt**

**Applications**

**§Sélect.§** Appuyer. La sonnerie est reproduite.

![](_page_68_Picture_31.jpeg)

Régler le volume.

![](_page_68_Picture_33.jpeg)

**QK** Confirmer.

### **Appel reçu**

Vous pouvez attribuer à **Appels d**, **Autres appels** et à chaque groupe du répertoire des volumes différents.